#### ARBEITEN MIT HISTORISCHEN GEODATEN

Dr. Monika Barget (Maastricht/Mainz)

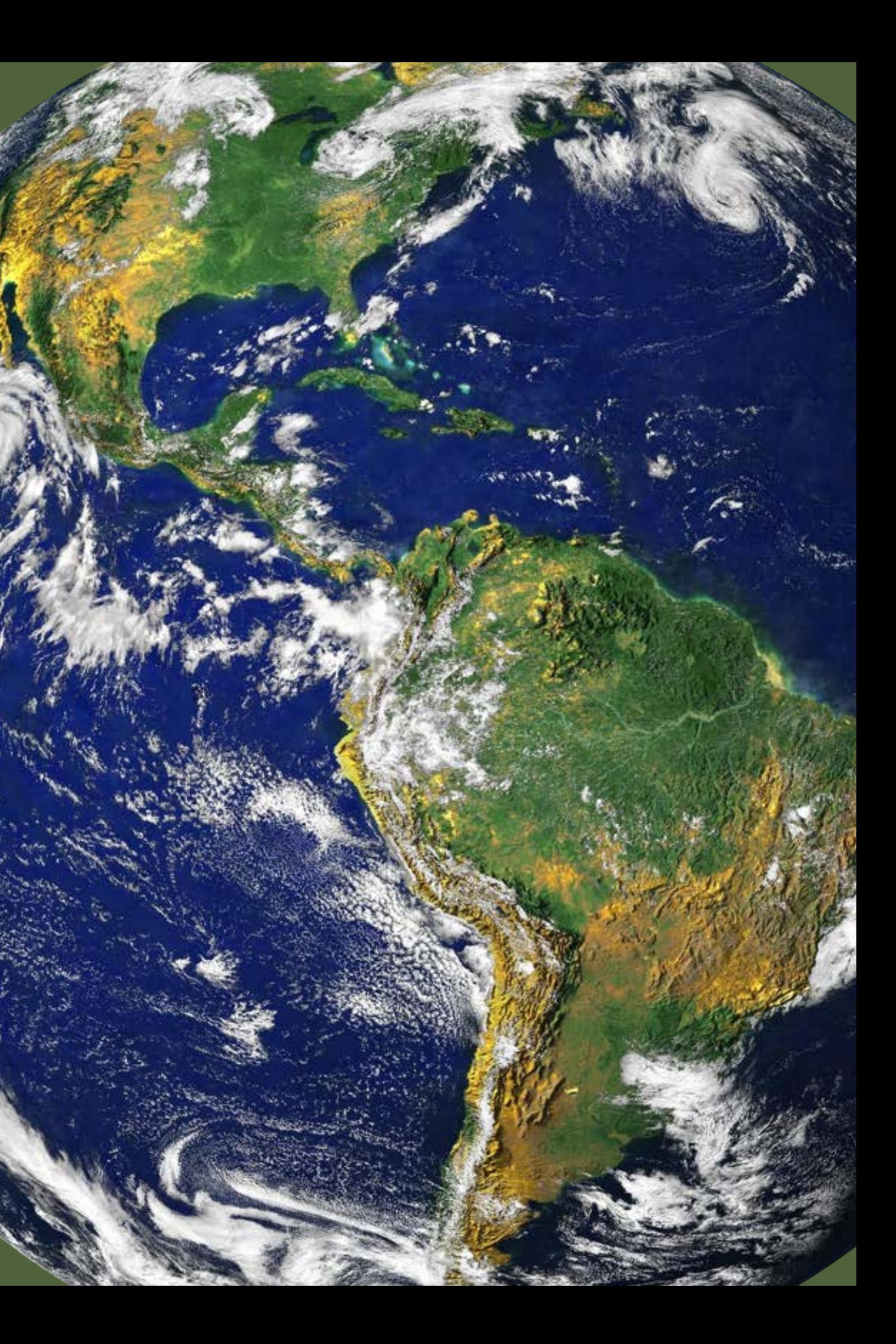

#### KURZWORKSHOP UNIVERSITÄT TÜBINGEN JANUAR 2023

## ÜBERBLICK

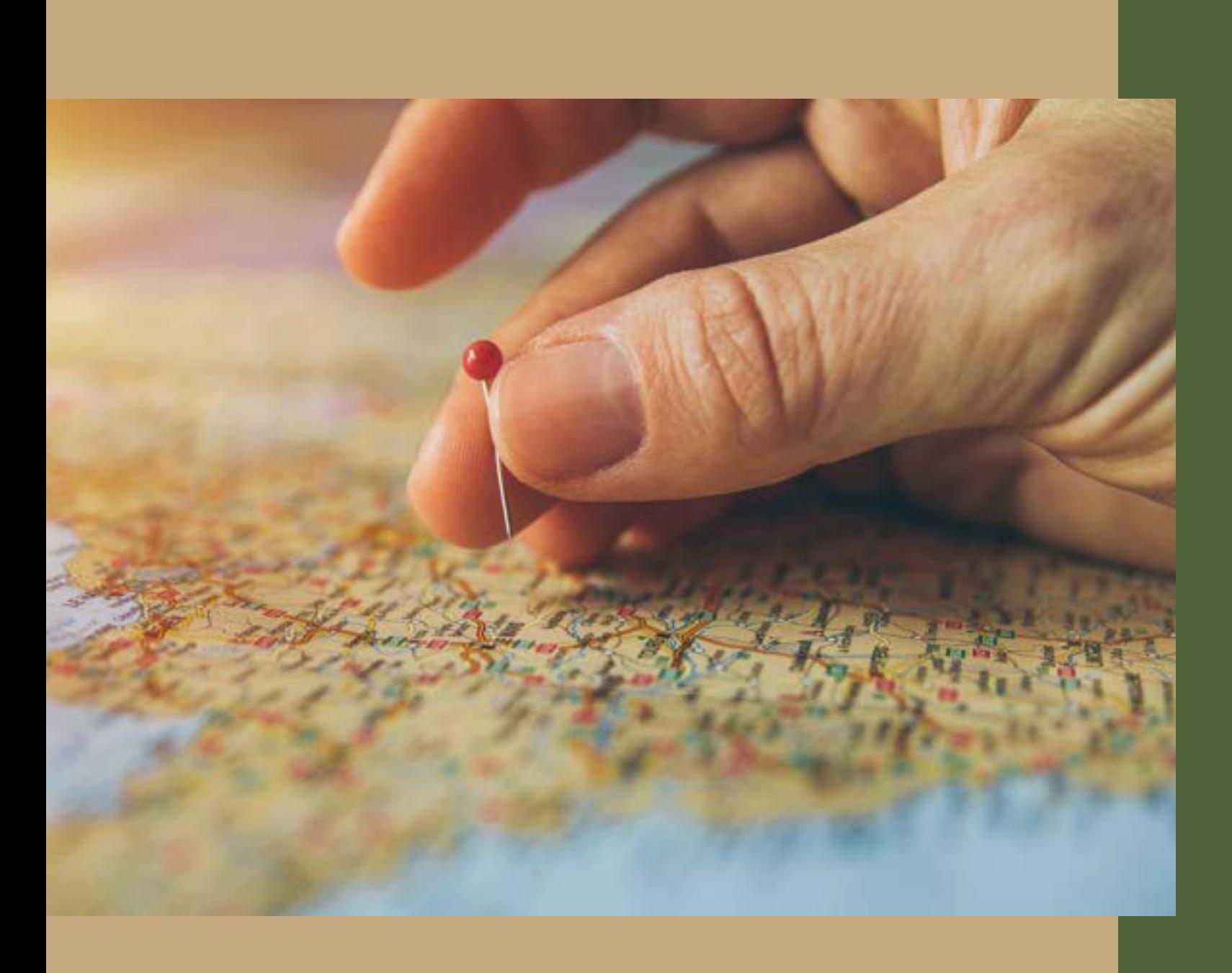

1) Was sind "Geodaten" und welche Rolle spielen sie in der historischen Forschung?

2) Wo findet man Geodaten und welche Bearbeitung ist erforderlich?

3) Mit welchen digitalen Werkzeugen kann man (historische) Geodaten bearbeiten?

4) Interaktives Arbeiten mit ausgewählten Werkzeugen: a) Geocodierung mit Google Awesome b) Geocodierung mit Python in Google Colab 1) Was sind "Geodaten" und welche Rolle spielen sie in der historischen Forschung?

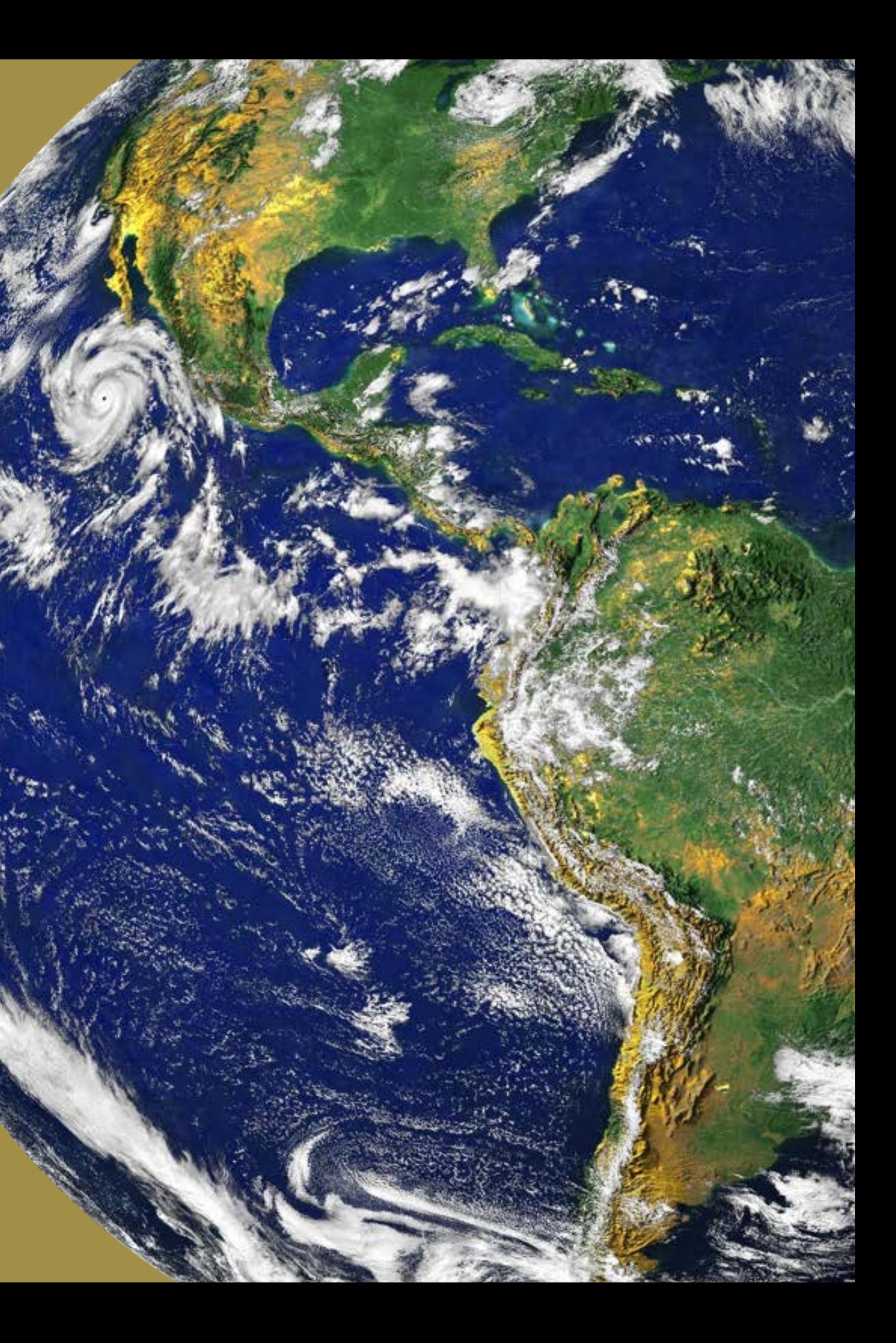

"Unter Geodaten versteht man Informationen, die eine Zuordnung zu einer räumlichen Lage besitzen (Georeferenz). 90% aller Daten können einem Ort zugesprochen werden bzw. einen Raumbezug und sind somit Geodaten."

https://www.geoportal.rlp.de/

"Historische Geodaten bieten den raumbezogenen historischen Wissenschaften die gleichen Auswertungsmöglichkeiten wie aktuelle Geobasisdaten. Sobald bei historischen Daten datenschutzrechtliche Belange über natürliche Personen nicht mehr zu beachten sind, können auch Personendaten in Geoinformationssystemen visualisiert werden."

https://www.leo-bw.de/themenmodul/sudwestdeutschearchivalienkunde/archivaliengattungen/raumbezogeneabbildungen/geodaten

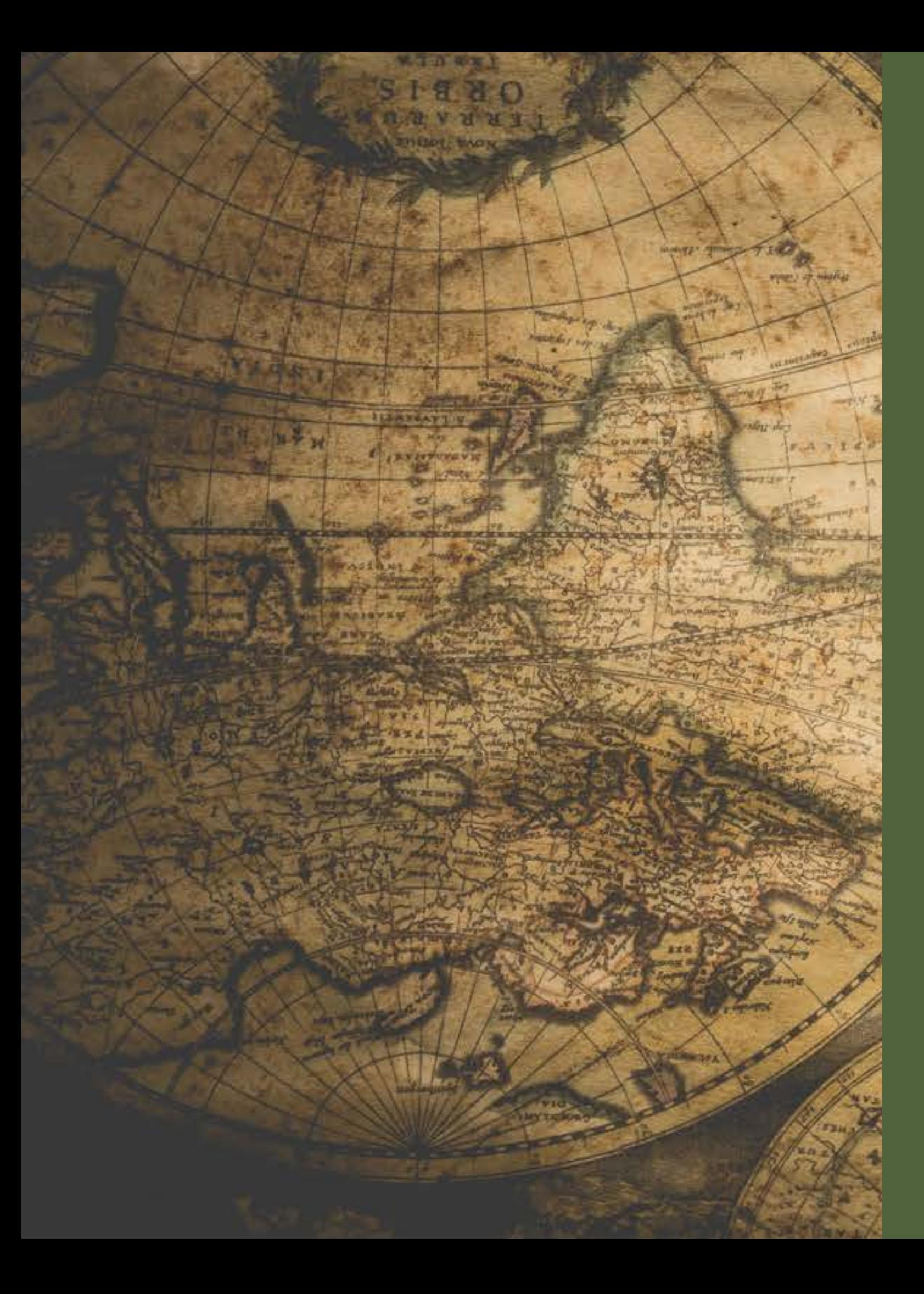

#### DEFINITION "GEODATEN"

#### RELEVANZ IN DER HISTORISCHEN FORSCHUNG

explizite Ortsnennungen in Ortsverzeichnissen Ortsnamen in Lexika (z.B. Zedlersches Lexikon) Reisebeschreibungen

Ortsdaten in (handgezeichneten oder gedruckten)

- 
- 
- 
- Karten
- 

Ortsangaben in Briefköpfen, auf Telegrammen etc.

#### PRIMÄRE GEODATEN

#### **SEKUNDÄRE GEODATEN**

- 
- -
	-
	-

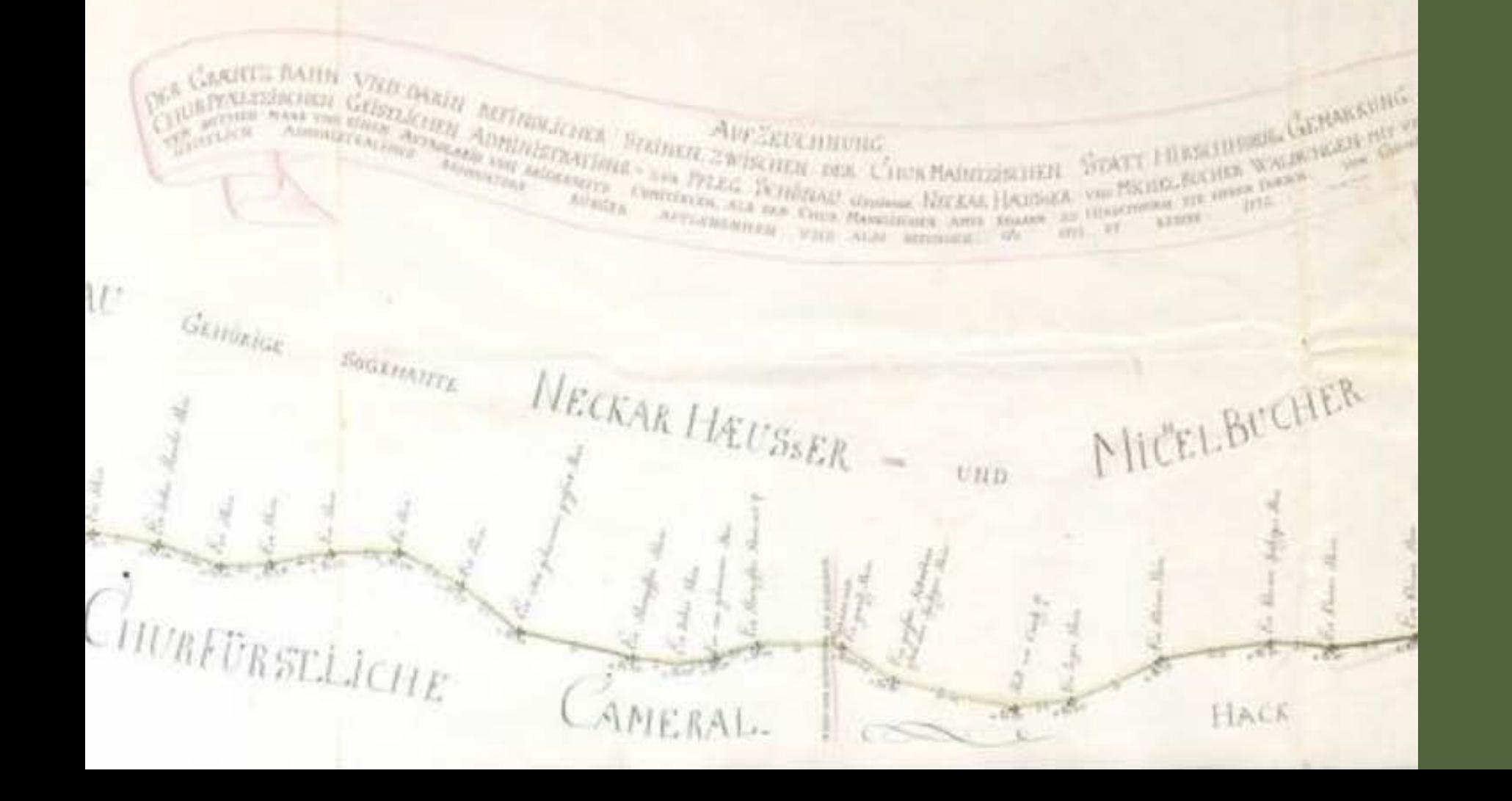

rekonstruierte Ortsdaten aus verfügbaren Metadaten aus Biographien abgeleitete Ortsdaten aus Institutioneninformationen abgeleitete Ortsdaten aus archäologischen Funden abgeleitete Ortsdaten (oft basierend auf Ergebnissen der Provenienzforschung)

3-jähriges Kooperationsprojekt des Leibniz-Instituts für Europäische Geschichte Mainz (IEG), des Leibniz-Instituts für Länderkunde Leipzig (IfL), des Leibniz-Instituts für Ost- und Südosteuropaforschung Regensburg IOS), der Johannes Gutenberg-Universität Mainz (JGU) und der École des Hautes Études en Sciences Sociales Paris, Frankreich

- (EHESS)
- 

Alternative und experimentelle Erfassung, Modellierung und Visualisierung historsicher Ortsdaten aus Kurmainz und Kursachen

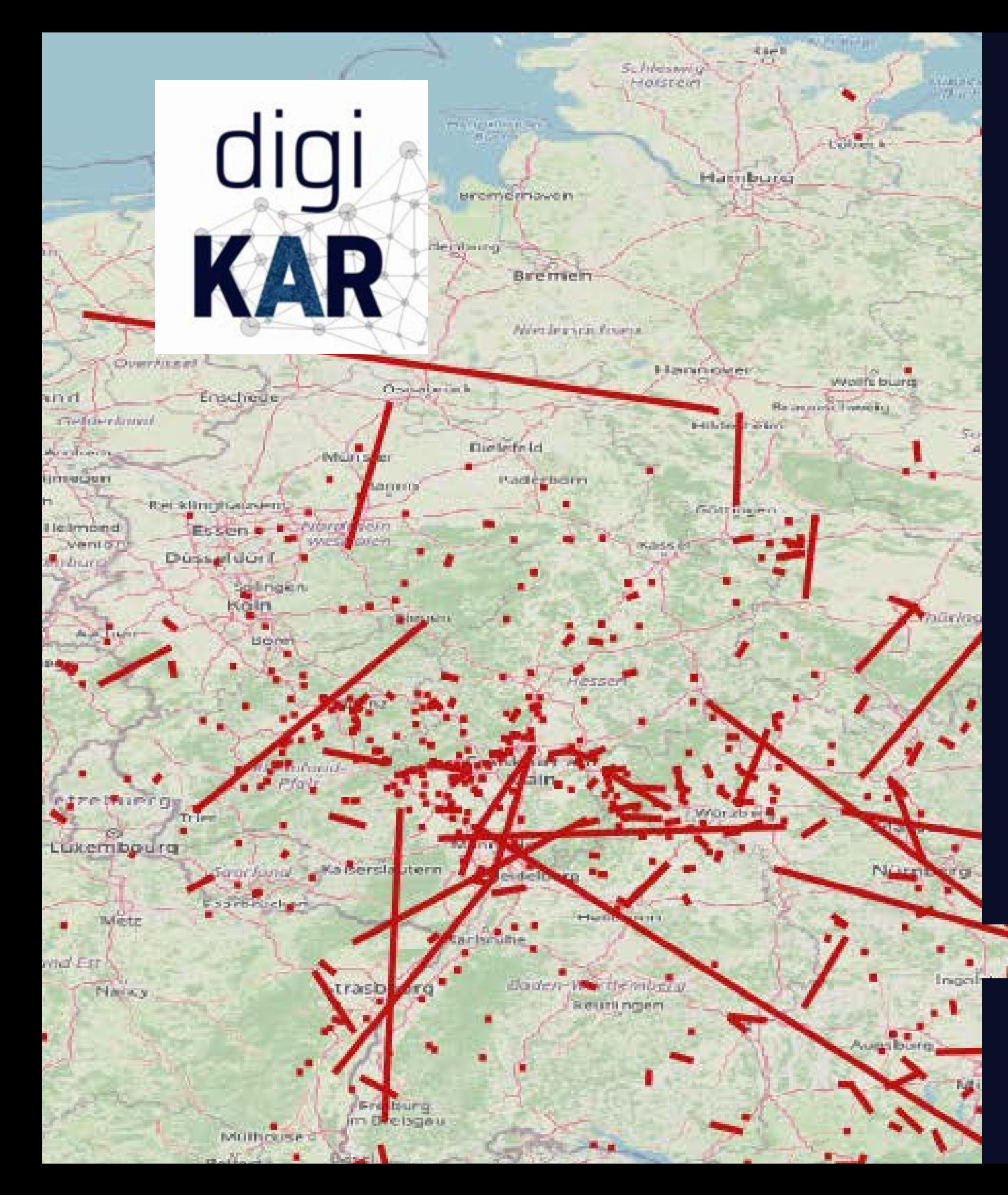

## BEISPIEL "DIGIKAR"

**https://digikar.eu/**

- "The gazetteers.net web application is developed as part of the [Gazetteer research project](https://www.herder-institut.de/en/projects/gazetteer-research/) by the Herder Institute (HI), the Institute for Regional Geography (IfL) and the Justus Liebig University Giessen (JLU). The application is intended to support users in working with different digital gazetteers, and to help them explore their content and metadata structure."
- Suche nach Ortsnamen und Verknüpfung mit vorhandenen Einträgen aus nationalen und internationalen (Norm-)Datenbanken (z.B. GND)

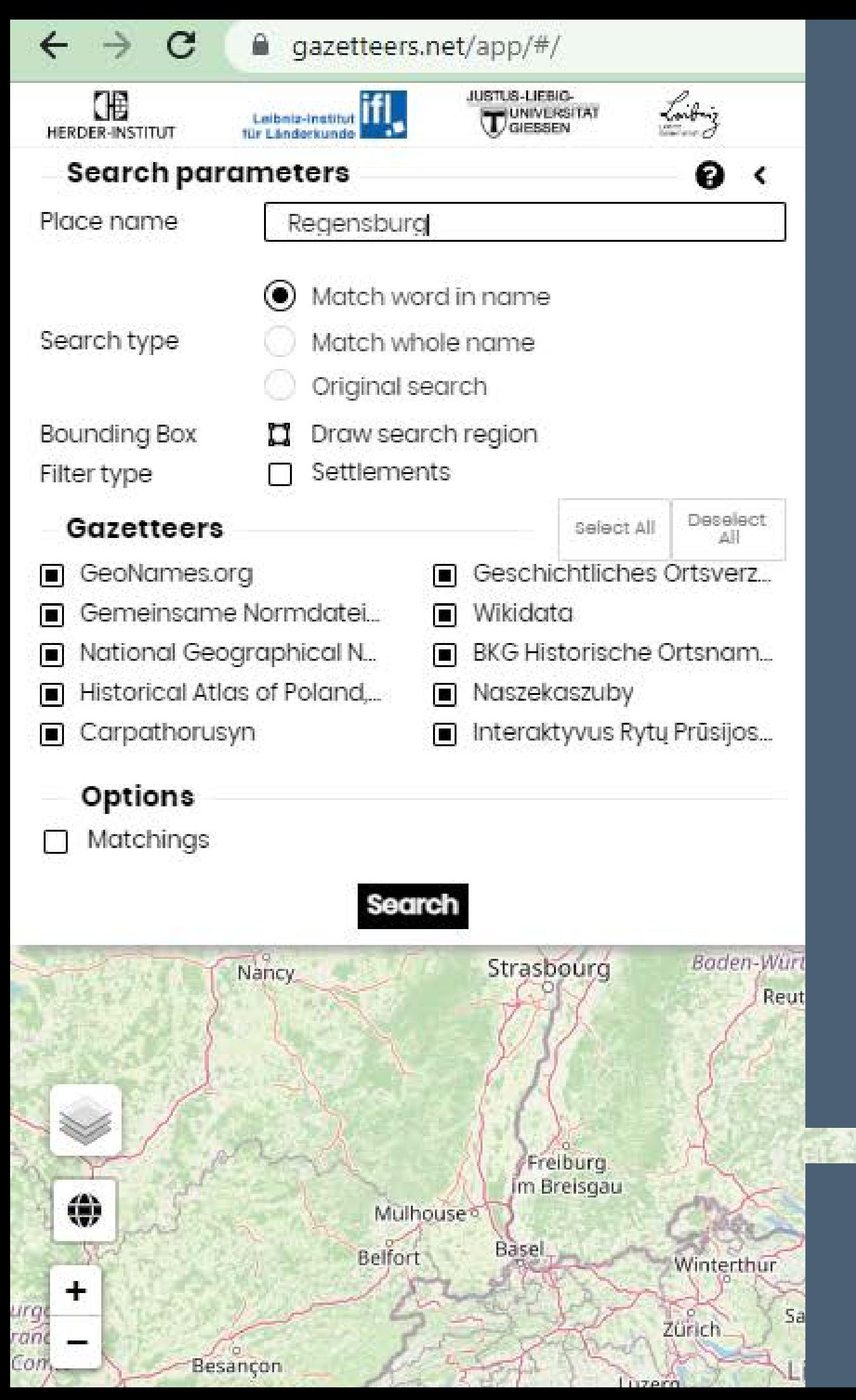

#### BEISPIEL "GAZETTEERS NET"

https://gazetteers.net/app/#/

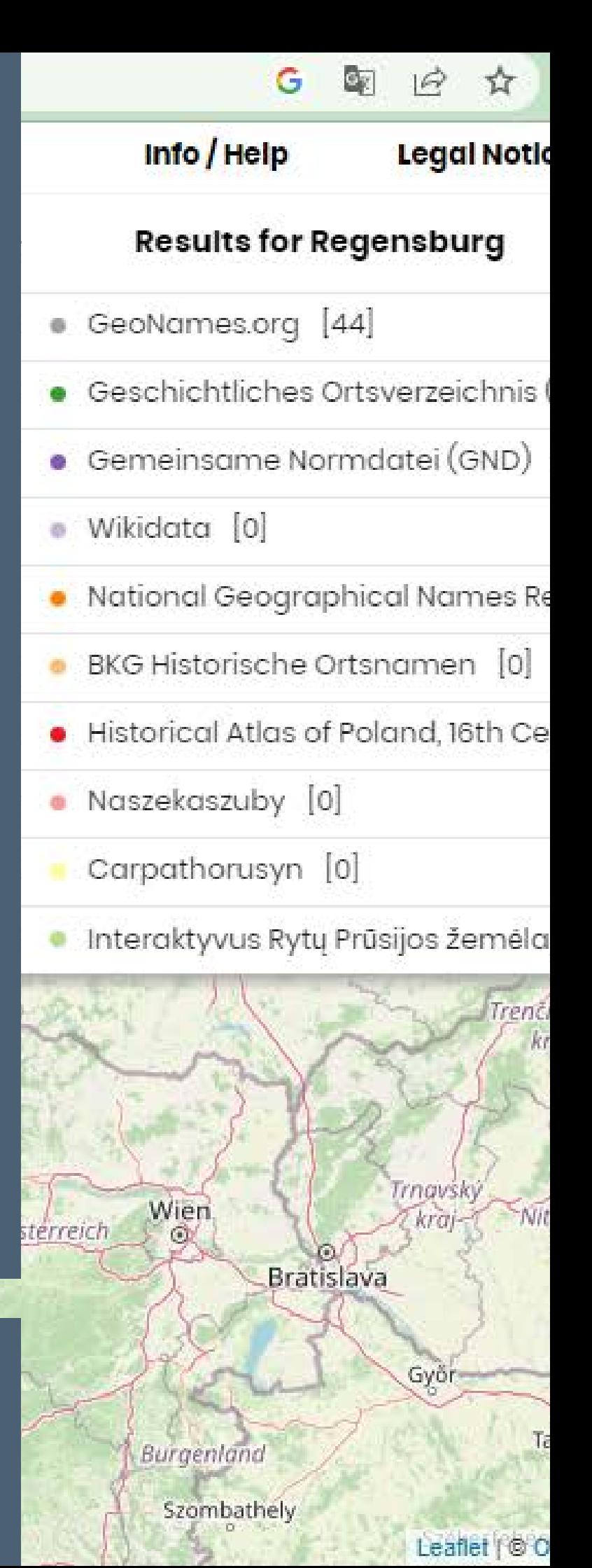

"World Historical Gazetteer (WHG) is providing a collection of content and services that permit world historians, their students, and the general public to do spatial and temporal reasoning and visualization in a data rich environment at global

- and trans-regional scales."
- Datenbeiträge in zwei Formaten (Linked Places and Linked Traces) möglich.
- Visualisierungs- und Analysetools
- vor allem: Verknüpfung der eigenen Daten mit bestehenden Datensätzen und Teilen von Daten für die weitere Forschung
- Schwerpunkt auf Erfassung der Zeitdimension

#### About es.

UNION INDEX SEARCH RESULTS (1)

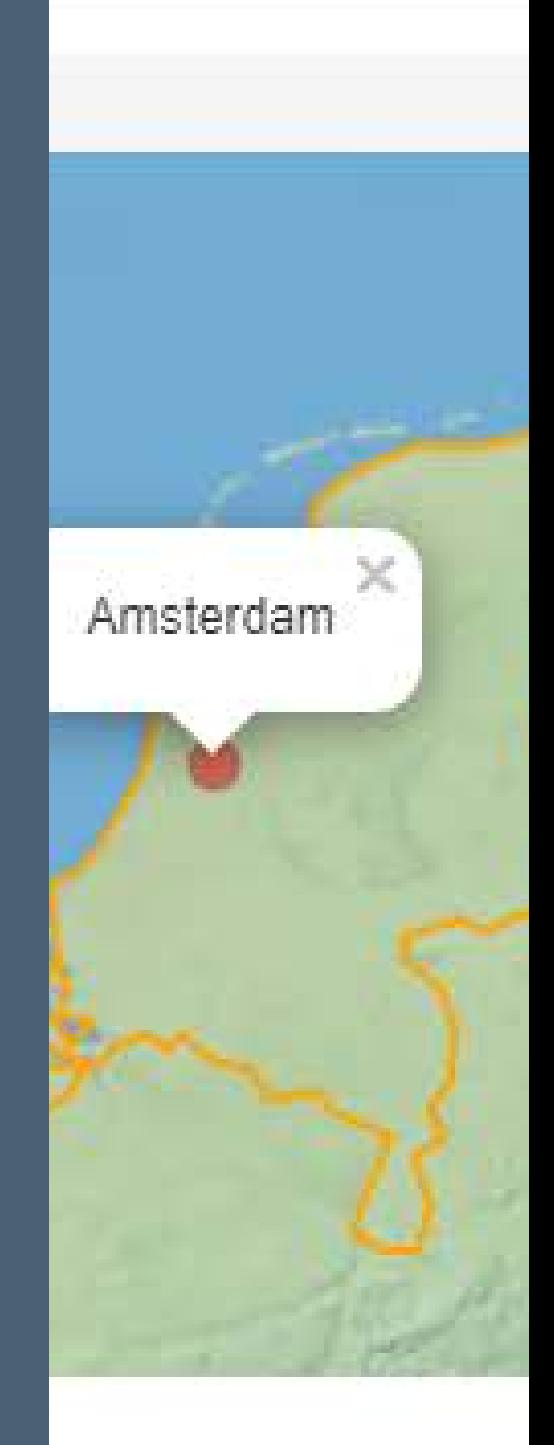

List may include records with no geometry

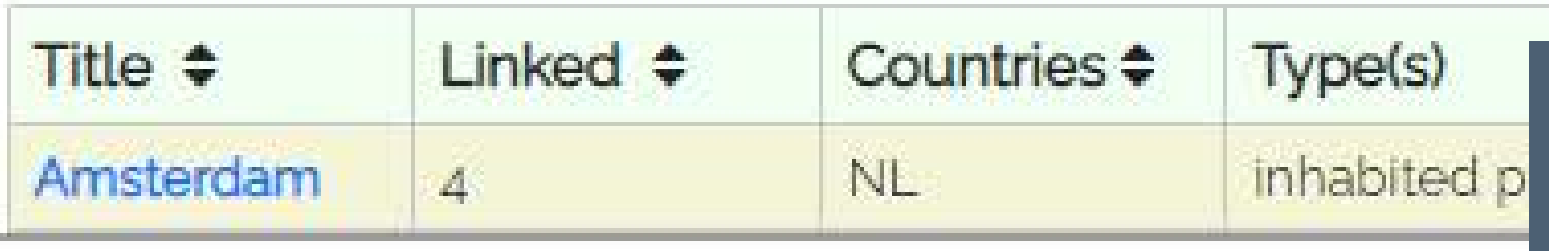

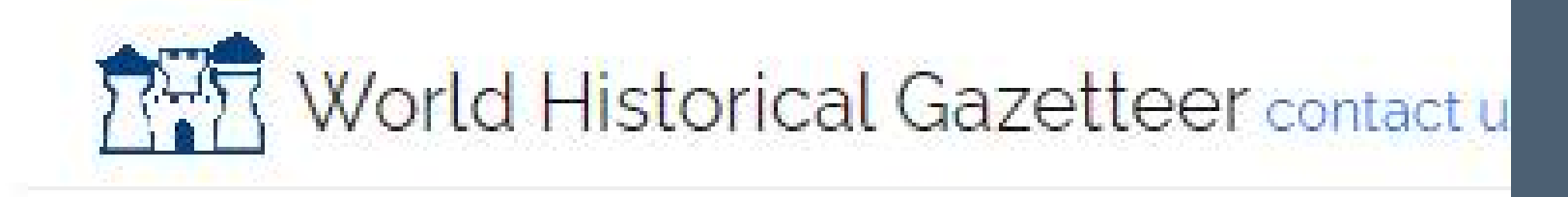

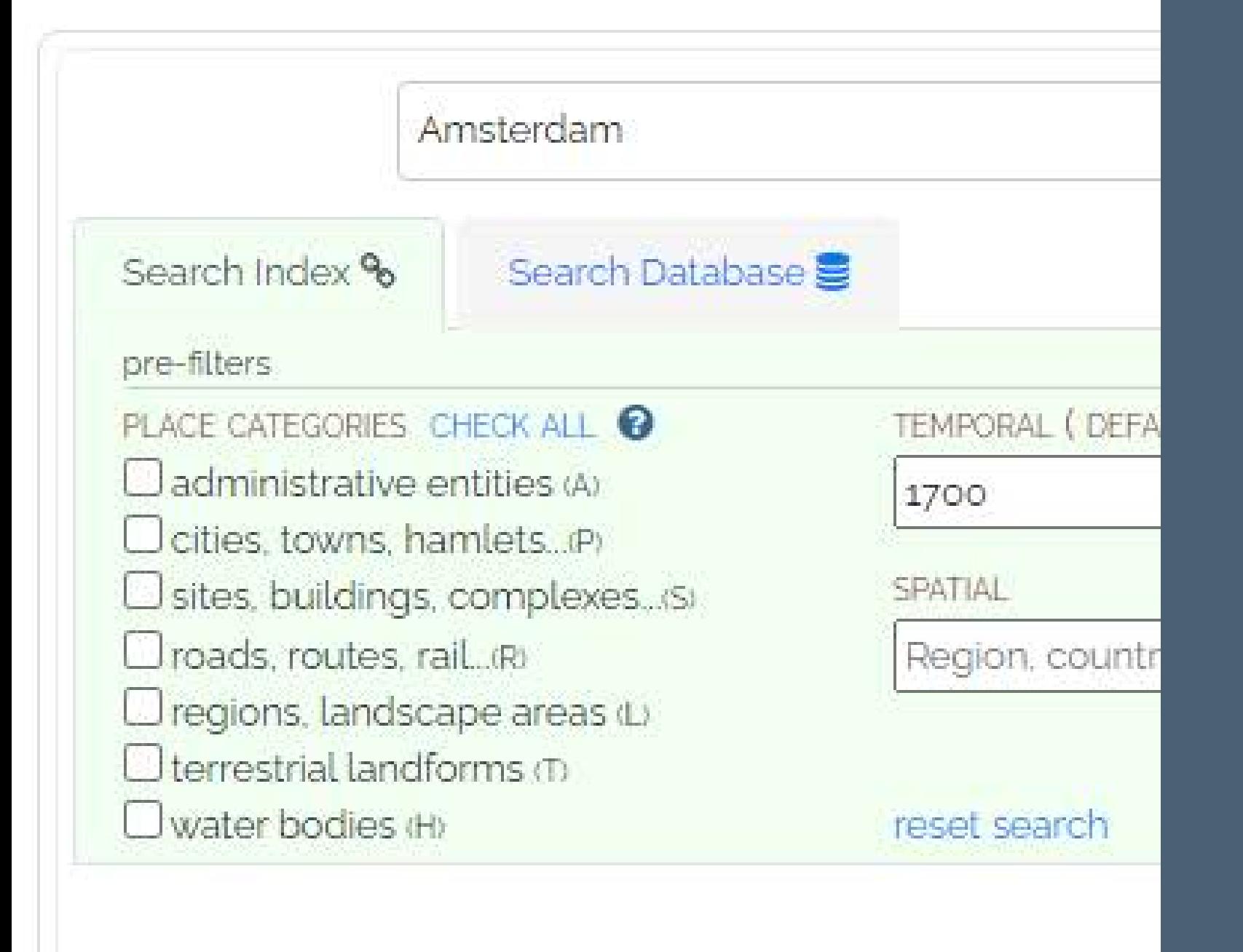

#### BEISPIEL "WHG"

#### **https://whgazetteer.org/**

Amistardam ... 80

"Time Machine is aiming to join Europe's rich past with up-to-date digital technologies and infrastructures, creating a collective digital information system mapping the European economic, social, cultural and geographical evolution across times."

## https://www.timemachine.eu/ADDING A NEW DIMENSION TO THE PAST

Leitung: Time Machine Organisation (TMO) Wien

Mitglieder: ca. 800 Kultureinrichtungen, Universitäten, private Forschungsinstitute und Tech-Unternehmen

- 
- 
- weltweit.
- 

Förderung: österreichische Regierung & Horizon2020

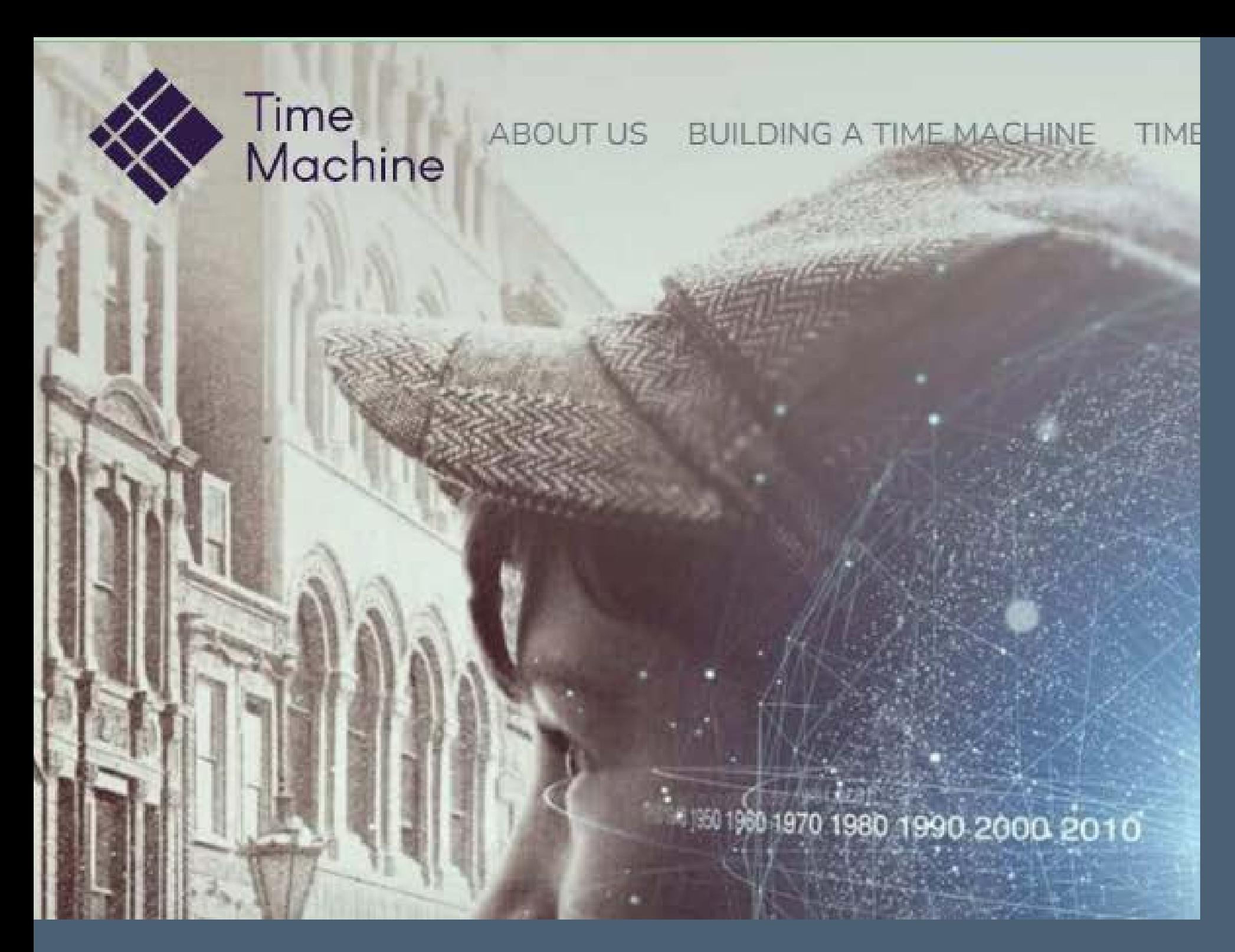

#### BEISPIEL "TIME MACHINE"

## 2) Wo findet man Geodaten und welche Bearbeitung ist erforderlich?

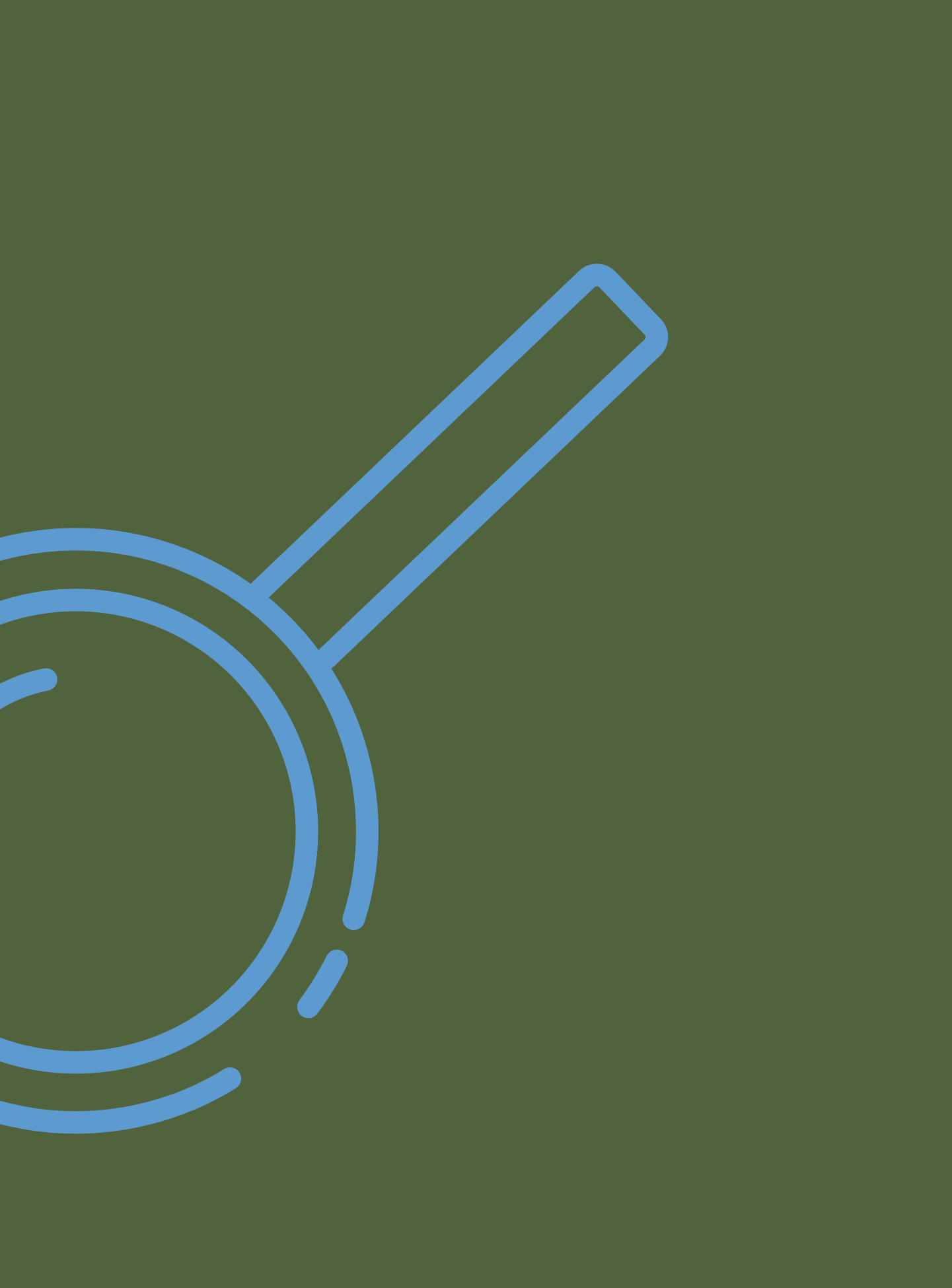

Bington Chem Streetly Champterson Deplaced to some to support species Ducker Du Kenneditory Conflictions must be Chiligenship will sight Come France Arment 13 Language Some (the Ballin Section to 17 Days 1844) Bund For healennow freeform . And then the Measure ? They growing to Holden for or Heavy Service Chargements: Chevrolet and Newton former wood in contact interpreter in problem from him polices that Company they are the de Correcto on combiners bend for the designation has antimode metronom also we appeal publishers and reserve the 100 The most with man pure from the life - for them that you comment of the mon linkers father grows how wanter a children was sometime and on try within the morning about the company with the Charles Box for that enquire spread of an agent of the Court of Secretary Street, Superintendent of the Person of Terms of New York House and link class minimum of milenate by ranging faces be the first schemel to converge hours that if and the thermal from in finess Neverthemets No for Senging Loves in Jude community to Service estimate and can forfascer that engines. But you can think to it is and have been distanced ( ) compare Family Streams went that the play of their hope that I considerable inter Recover decompany's Call Houses the said in someone was becombined who writers through the Column land Warders Come train Surfample Richard Walson, when the Claudian Children Due followed descriptive contractions from Contact Subscribes

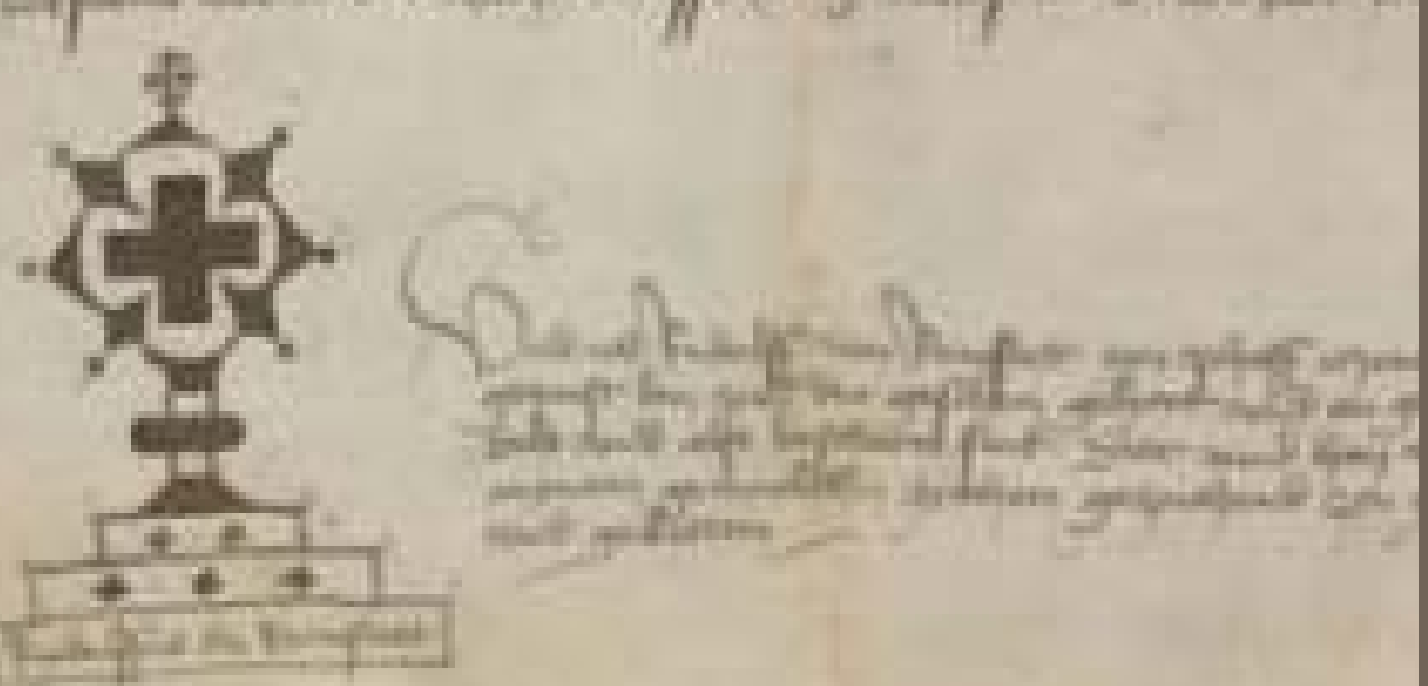

Died garmengen, verdwalk

Geodaten liegen in verschiedenen Quellentypen von handschriftlichen Archivalien bis hin zu gedruckten

Geodaten wurden in der Archivgeschichte nicht immer systematisch erfasst (z.B. in Metadaten).

Vorhandene strukturierte Geodaten sind oft zeitabhängig (siehe Hinweise zu politischen Strukturen der 30er Jahre in den Metadaten der

- Karten vor.
- 
- Mainzer Geburts- und Lehrbriefe).
- WICHTIG: Ortsnamen per se genügen nicht!

The major Police Tennel Sea To

The William Registrate adjusted

Pringing and Linksay, Belleville, Deferred to

Die Extraktion und Modellierung von Geodaten aus historsichen Quellen ist zeitaufwendig und erfordert oft schwierige Entscheidungen im Bereich der Normalisierung und Datenunsicherheit.

#### HERAUSFORDERUNGEN

wer Analysis Prof.

#### **VOM ORTSNAMEN ZUR GEOINFORMATION**

**NAME Identifikation als "Ortsname": z.B. Paris als Stadt vs. Paris als mythologische Figur**

Zeitabhängige "Ortstypen" (ggf. Orientierung an bestehenden Ontologien):

z.B. ein Dorf, das sich zu einer Stadt entwickelt und damit auch neue Rechte erhält.

Zeitabhängige Geocodierung (meist manuelle Korrektur automatischer Geocodierung):

z.B. ein Kloster, das nach dem Dreißigjährigen Krieg seinen Standort verlagerte.

## **FORMATE FÜR INTEROPERABLE GEODATEN**

Geodaten können nicht einfach als Listen in WORD-Dateien gesammelt werden. Auch die Erfassung in Tabellen ist meist nur der erste Schritt zur weiteren Aufbereitung. **Weit verbreitete Formate für Geodaten:**

- .shp (Geometriedaten)
- [.dbf](https://de.wikipedia.org/wiki/DBASE) (Attributdaten)
- .shx (Index zur Verknüpfung)

**Shapefiles** (entwickelt von ESRI für ArcView):

> .geojson (oder .json, gemeinsame Erfassung von Geometrien und Attributen in einer Datei)

- **GeoJSON**
- Force"):
	- -

(seit 2015 standardisiert durch die "Geographic JSON working group" der "Internet Engineering Task

## EXTRAKTION VON GEODATEN

#### **Auswertung von APIs Webscraping**

-Grhange> <date type="creation" n="1432309523" value="2015-05-22"/> <date type="lastmod" n="1587714958" value="2020-04-24"/> </change> </revisionDesc> </teiHeader>  $-**text**$  $-\text{body}$  $=$ div> -<br />
distPerson> -Sperson xml:id="cd515562-be2e-40a0-8427-ac3179667e0d"> -<persName> <roleName type="honorific" full="abb">Prof. Dr. med.</roleNa <forename>Friedrich</forename> <addName>Wilhelm </addName> <surname>Brussatis</surname> <reg>Brussatis, Friedrich</reg> </persName> <sex value="1">male</sex> -<br />
olith when="1919-04-01"> <date>01.04.1919</date> <placeName> <br /> **birth>** -<death when "1989-01-26"> <date>26.01.1989</date> <placeName> </death> <faith>0</faith> -distEvent> -<event role="" from="" to="">  $-$ <note> </note>  $C$ event>

## **(e.g. Metadata Harvesting)**

DIGITAL HISTORY

#### Building featured HathiTrust collections with web automation

THE REPAIRING MARKET TO BE STARTED AND ALLOWED A SERVETTI AND ALLOWED

This post details the automated addition of hundreds of new items to a ipublici HathiTrust collection. For use in my own research projects. I have set up the public collection 'INSULAE (Europe)' of predominantly Western European texts on islands published between s6ob and s8oo. As I wanted to add more than 3000 items to the collection, web automation with Python was the most efficient solution. Manually adding selected results takes a lot of time.

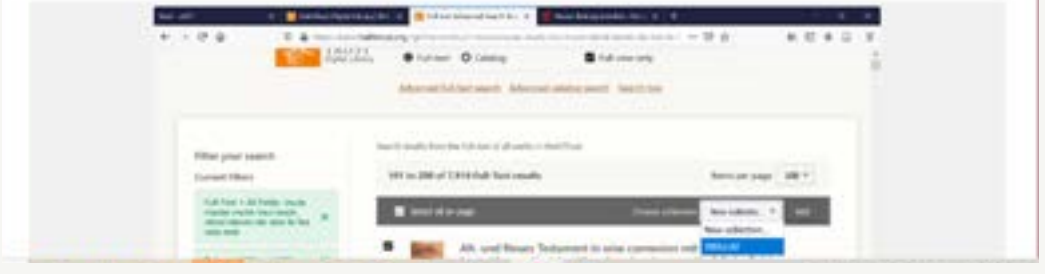

#### **Eigene Datenstrukturierung (z.B. in EXCEL Tabellen)**

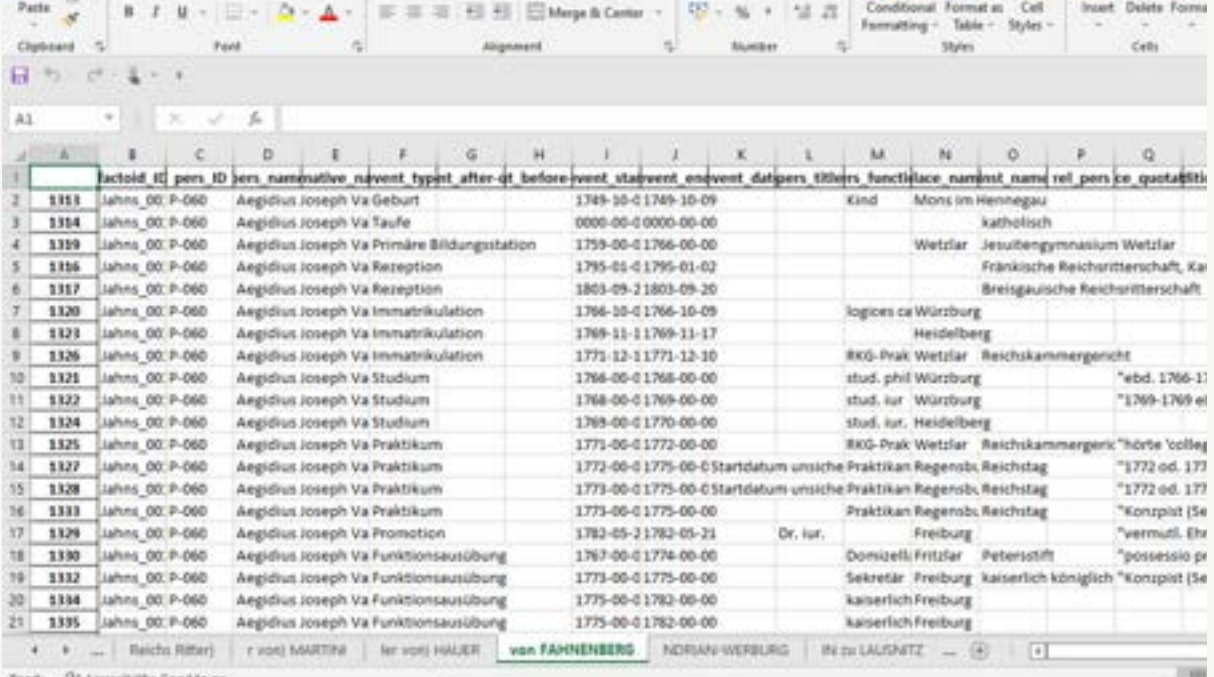

Beispiel biographischer Daten aus http://gutenbergbiographics.ub.unimainz.de/api/items/persons/

Blogpost zur automatisierten Erstellung von Quellensammlungen in HathiTrust: https://insulae.hypotheses.org/169

Übertragung der Biographien frühneuzeitlicher Amtsträger aus Mainz in ein Tabellenformat (Factoid-Modell) zur weiteren semi-manuellen Bearbeitung

#### BEISPIEL: EXTRAKTION VON ORTSDATEN AUS GEDRUCKTEN KARTEN MIT DEM OCR-WERKZEIT TRANSKRIBUS LITE

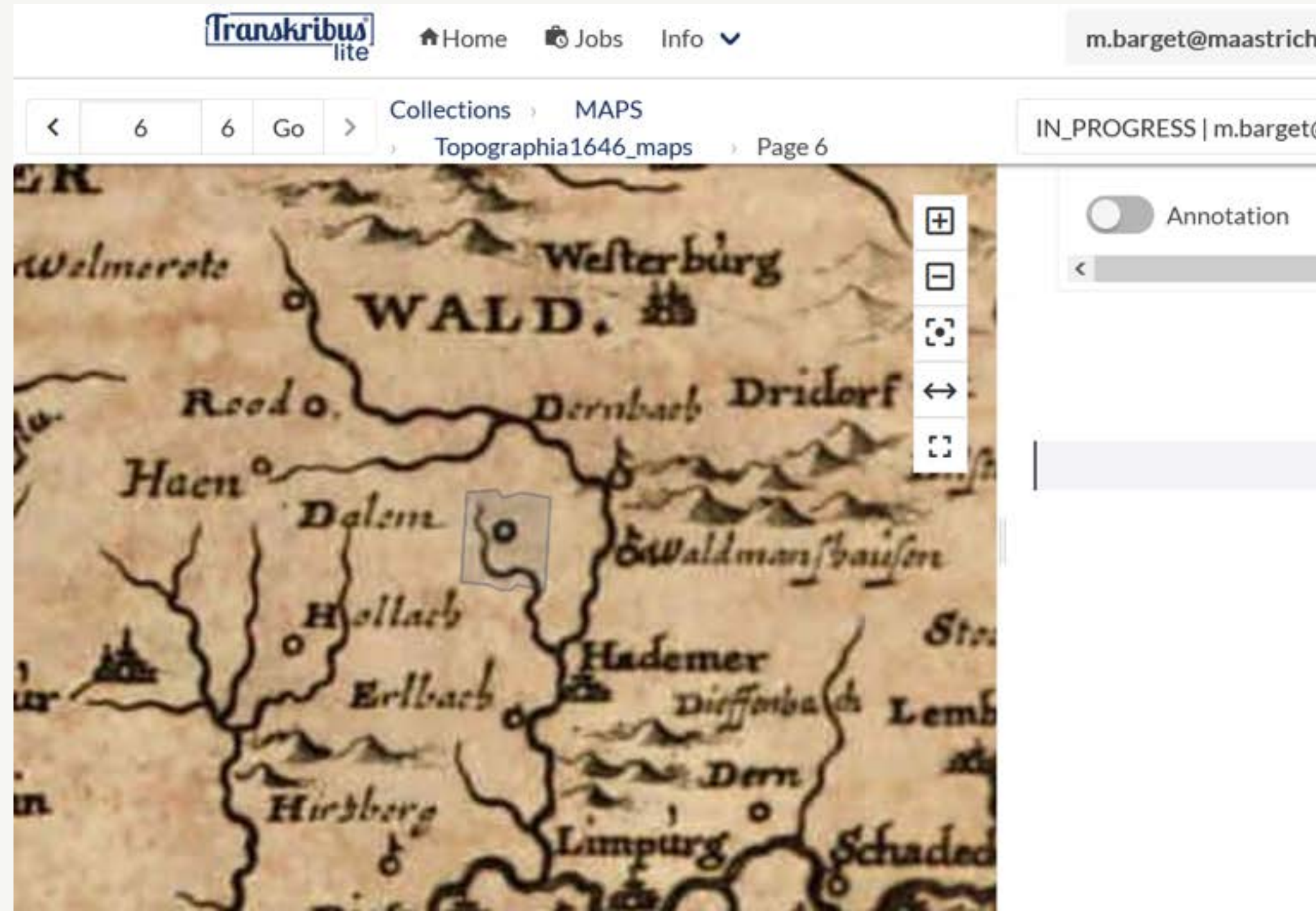

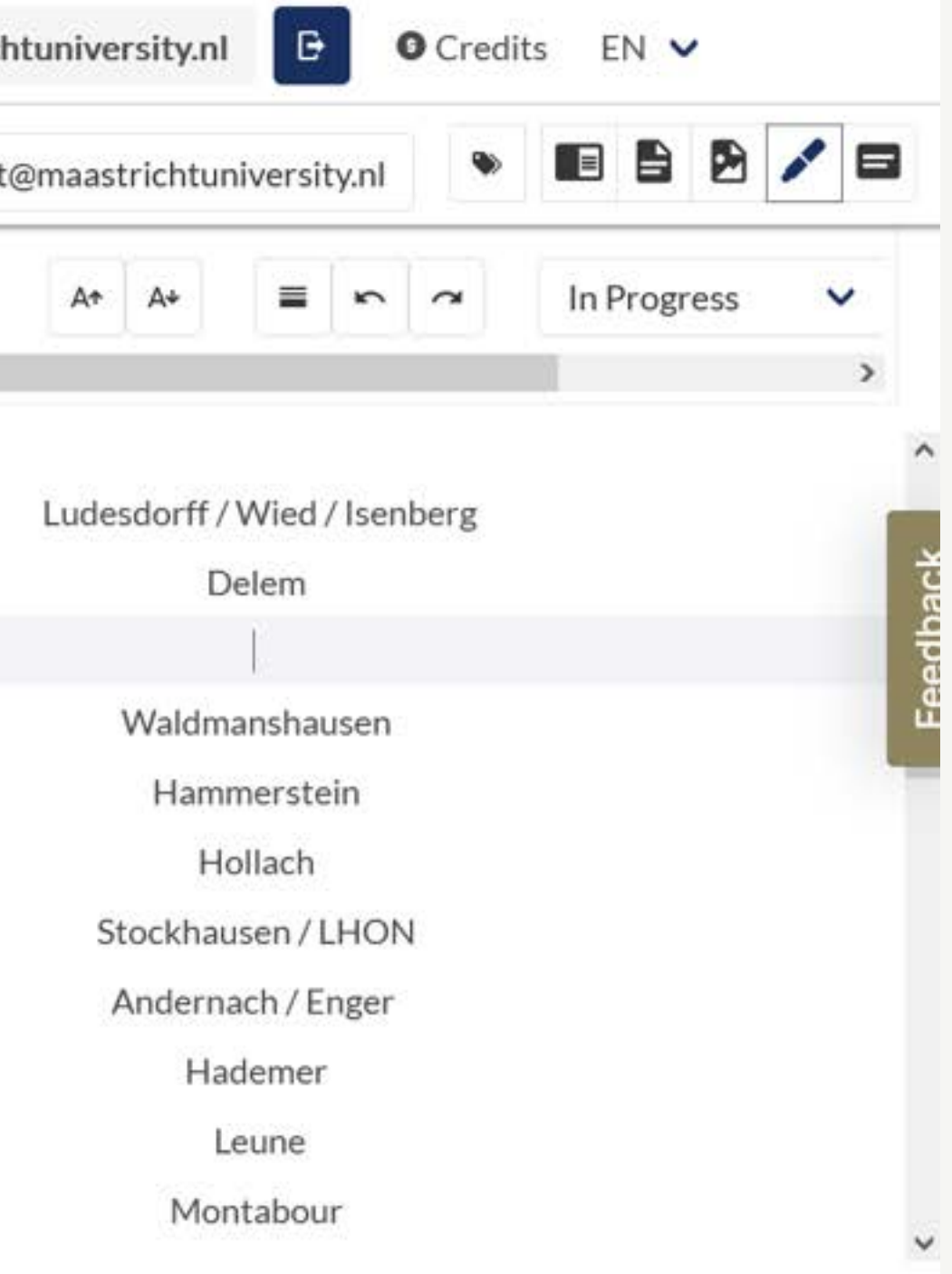

3) Mit welchen digitalen Werkzeugen kann man (historische) Geodaten bearbeiten?

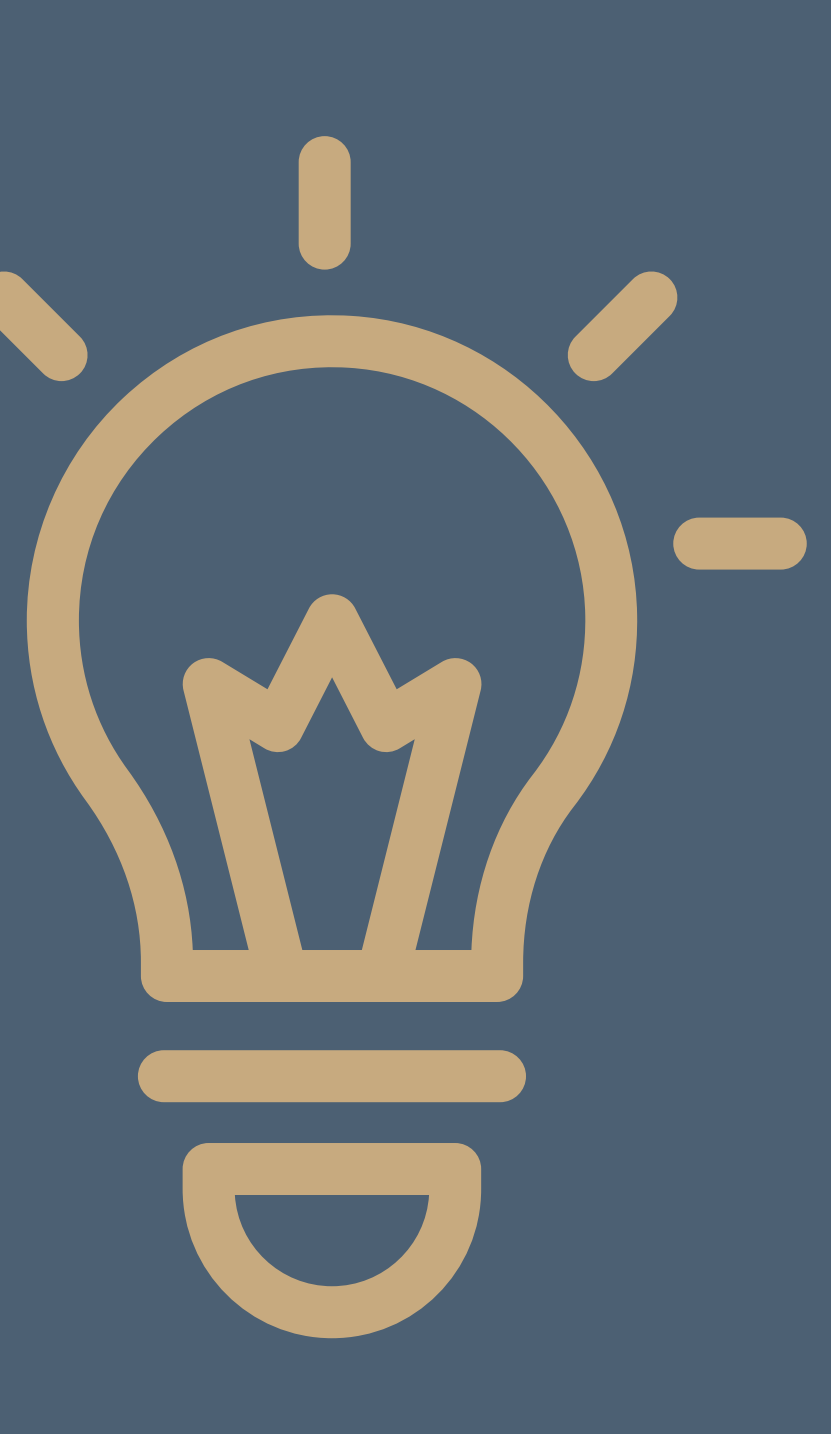

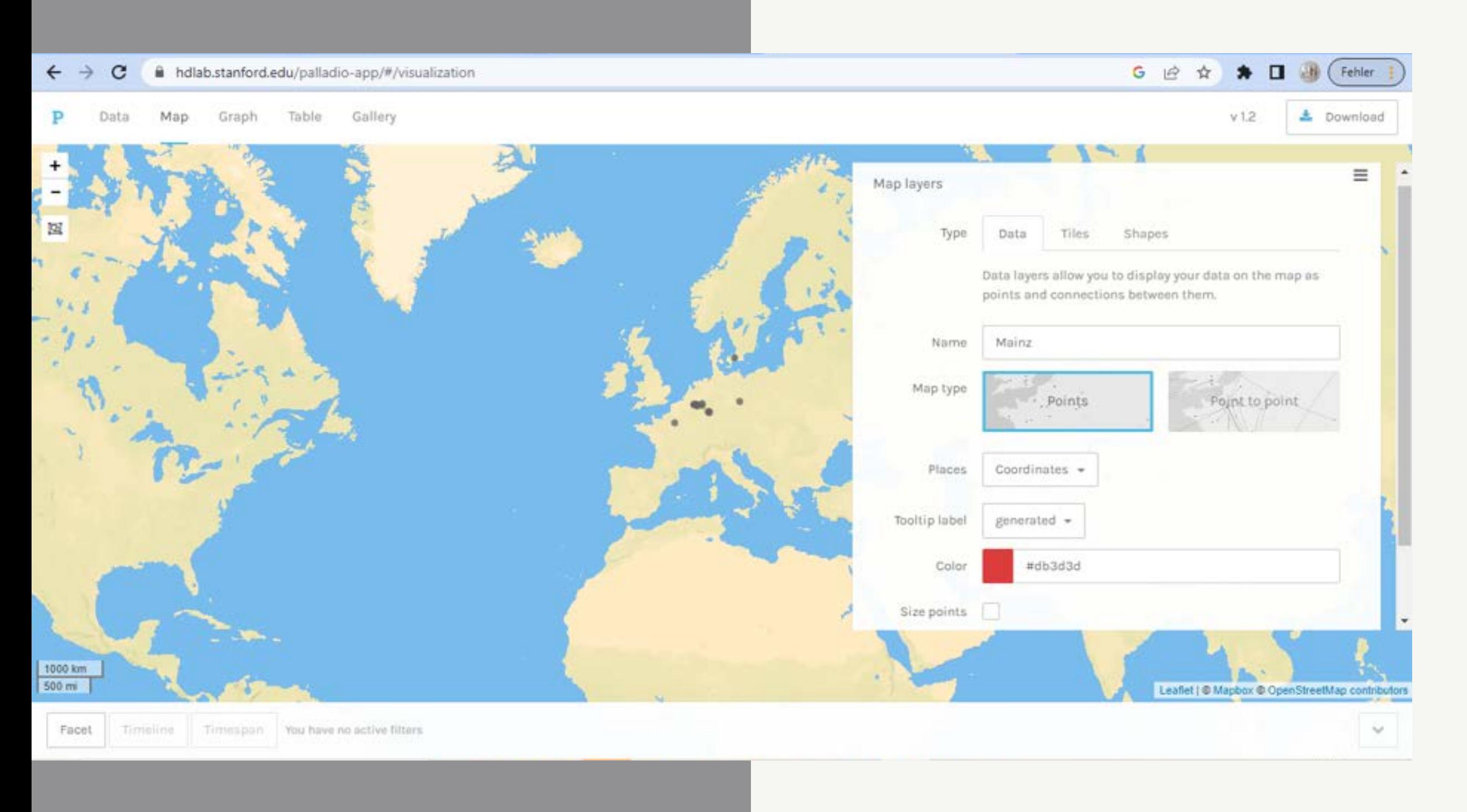

## PALLADIO (BROWSER)

Palladio (Stanford University) erlaubt die Erstellung einfacher Karten und Netzwerkdiagramme. Die Daten sollten idealerweise in einem "tab-delimited" Textformat eingegeben werden. Die Möglichkeiten der Visualisierung sind begrenzt. Ein hochwertiger Export statischer Karten ist nicht möglich.

Tab-delimited-text Palladio.txt - Editor Datei Bearbeiten Format Ansicht Hilfe Places "Coordinates" "50.0012314, 8.2762513" Mainz Meißen "51.1630871, 13.4704939" "50.0820384, 8.2416556" Wiesbaden "50.938361, 6.959974" Köln "48.8588897, 2.320041" Paris "50.735851, 7.10066" Bonn Kopenhagen "55.6867243, 12.5700724" Eltville "50.0559826, 8.0891474" Maastricht "50.8579855, 5.6969882" Lanaken "50.8892784, 5.6513208" Heerlen "50.8775239, 5.9815066" Aachen "50.776351, 6.083862"

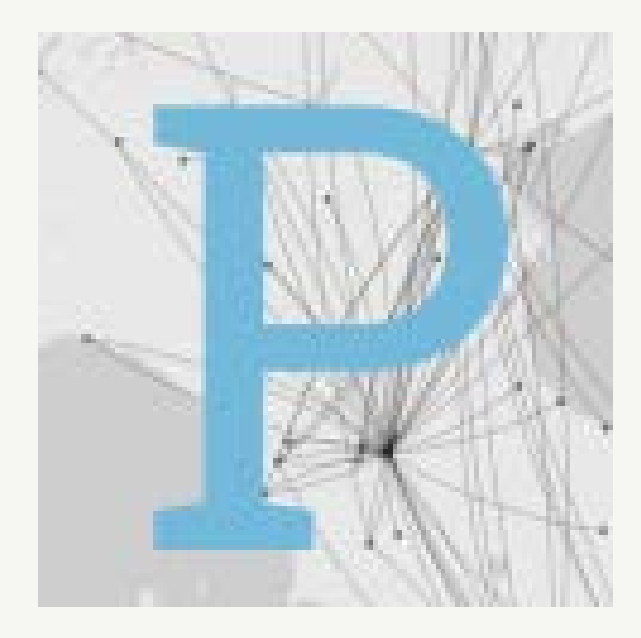

#### **& Voyant Tools**

#### ← DreamScape

G

 $\leftarrow$ 

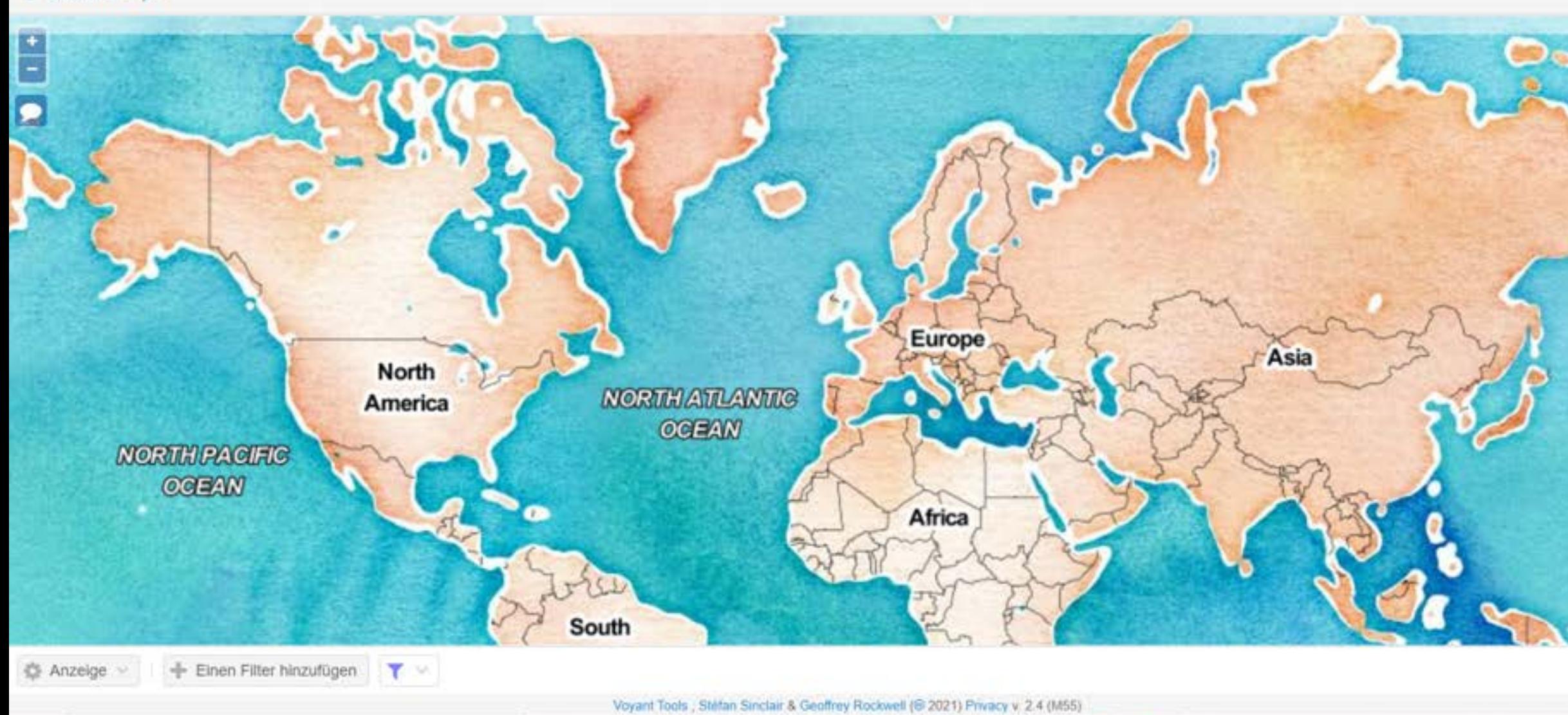

VOYANT DREAMSCAPES (BROWSER)

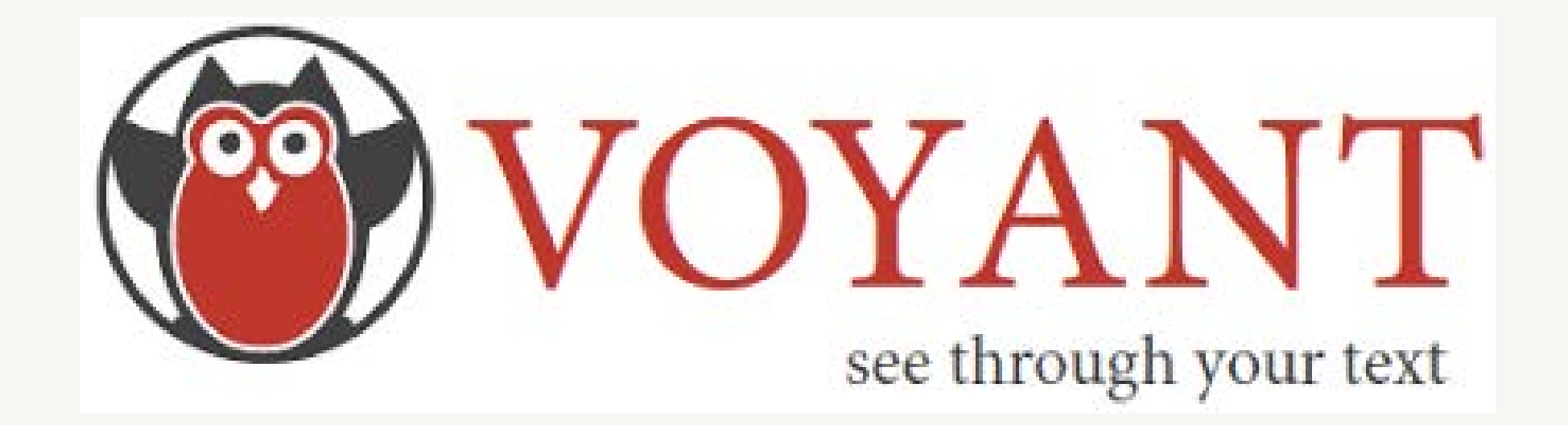

Voyant Tools ist eine ständig wachsende Sammlung von Textanalysetools. Die Daten können als TXT, XML oder auch PDF (mit eingebettetem OCR) hochgeladen werden.

Das "Dreamscapes" Werkzeug verspricht die automatische Erkennung von Ortsnamen in Texten und ihre Darstellung auf einer Karte.

Die Ergebnisse sind sehr durchwachsen. Oft werden keine Orte erkannt.

"geojson.io is a tool for editing GeoJSON data on the internet. It enables editing through a map interface, raw GeoJSON, and exporting and importing a large number of formats. geojson.io is a tool for editing GeoJSON data on the internet."

(GeoJSON Webseite am 12. Oktober 2020)

Tutorial:

https://monikabarget.github.io/GeoHumTutorials /Tutorial\_GeoJSON

#### GEOJSON.IO (BROWSER)

#### Semi-manuelle Bearbeitung von Geodaten im GeoJSON Format auf geojson.io

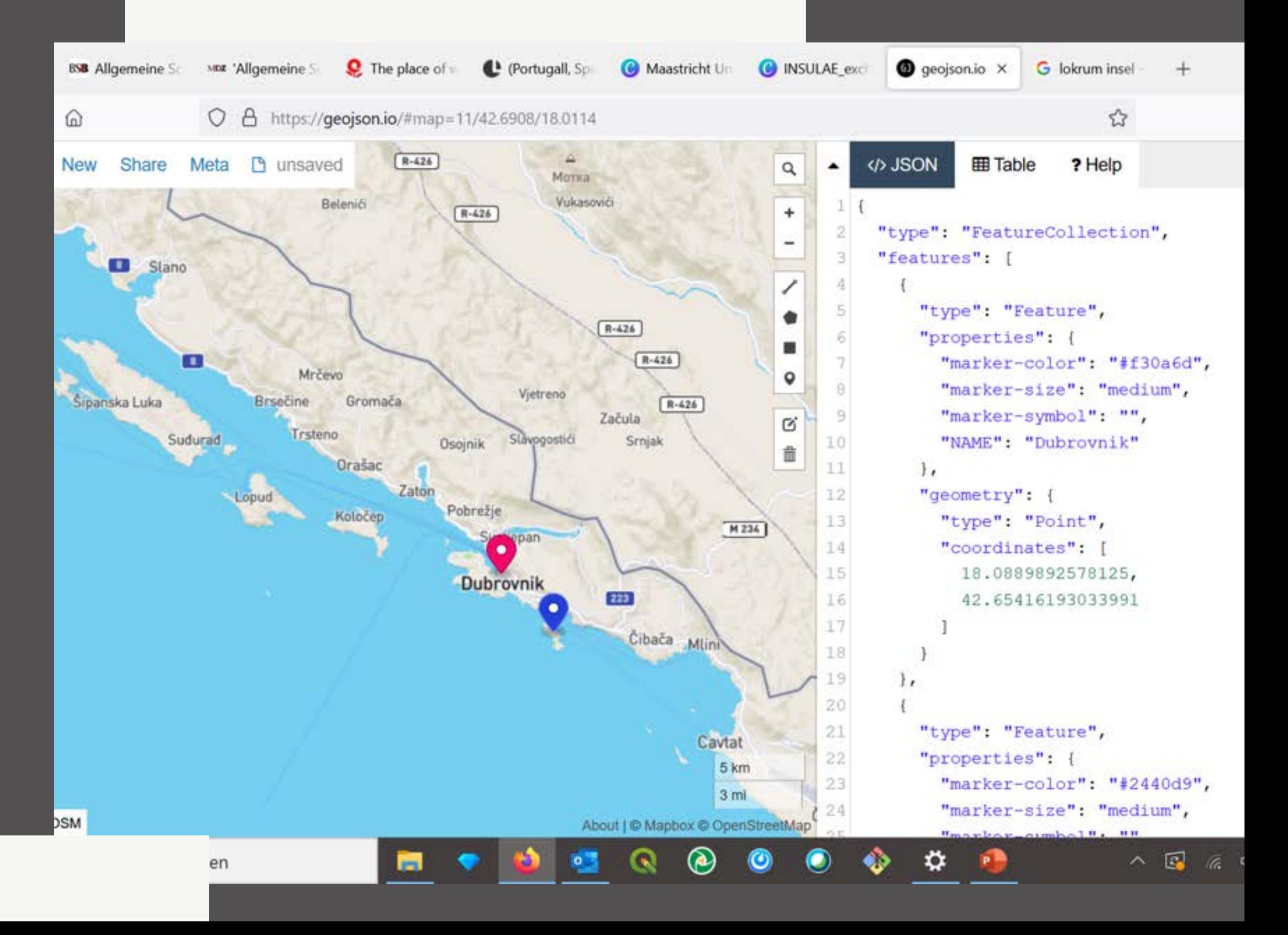

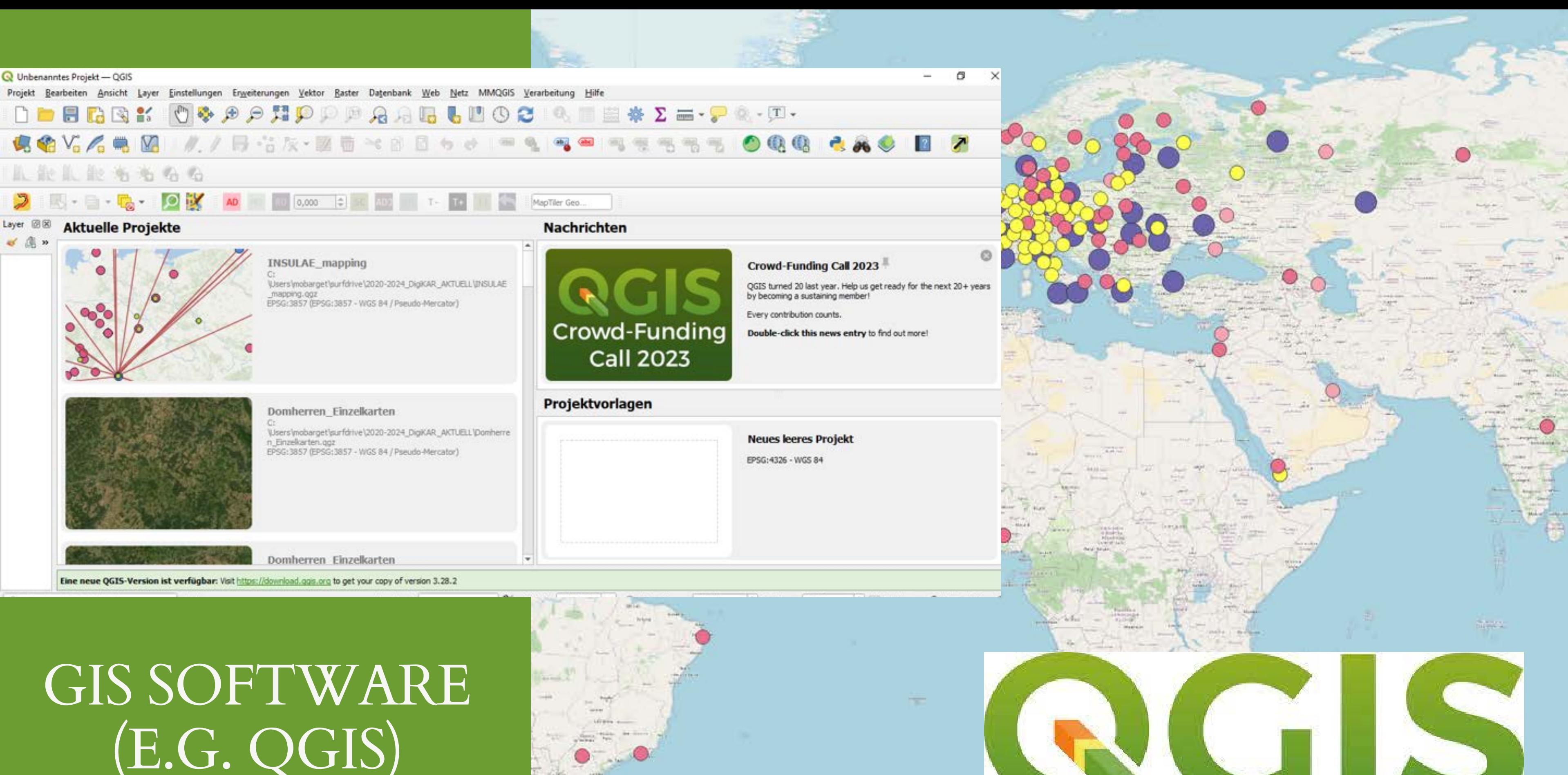

# (E.G. QGIS)

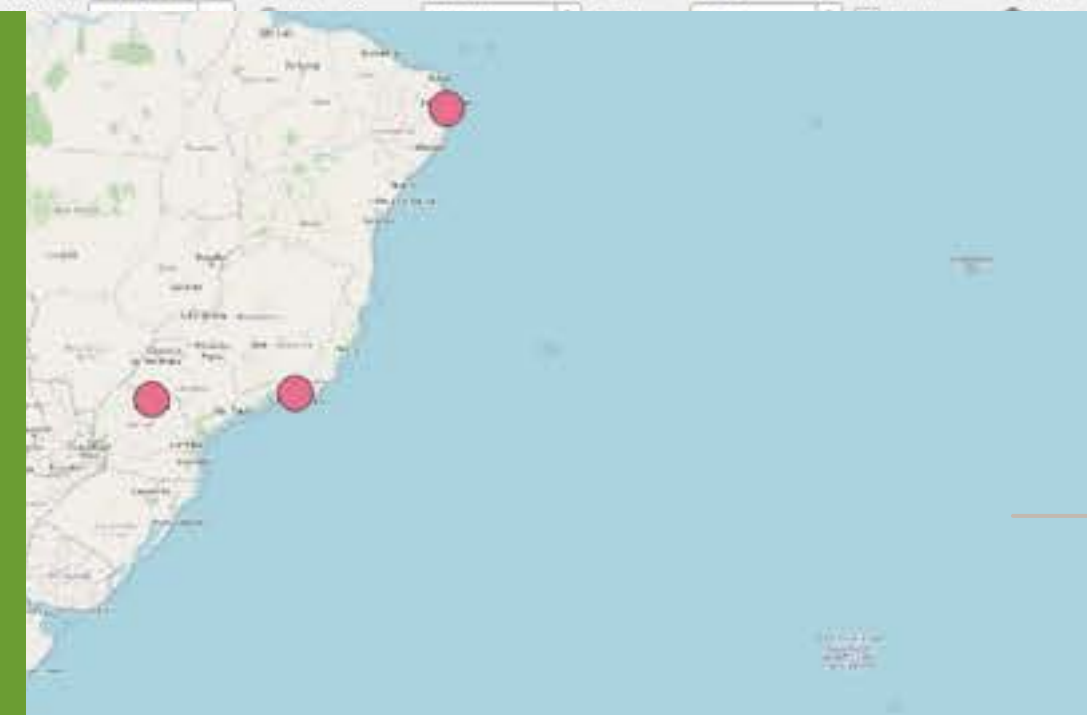

[Addon Geocode] Maps of Addresses\_Googlet

 $\bigtriangledown$  EDIT  $\bigcirc$  HELP  $\bigcirc$  EN  $\bigcirc$  WHAT'S NEW  $\bigcirc$ 

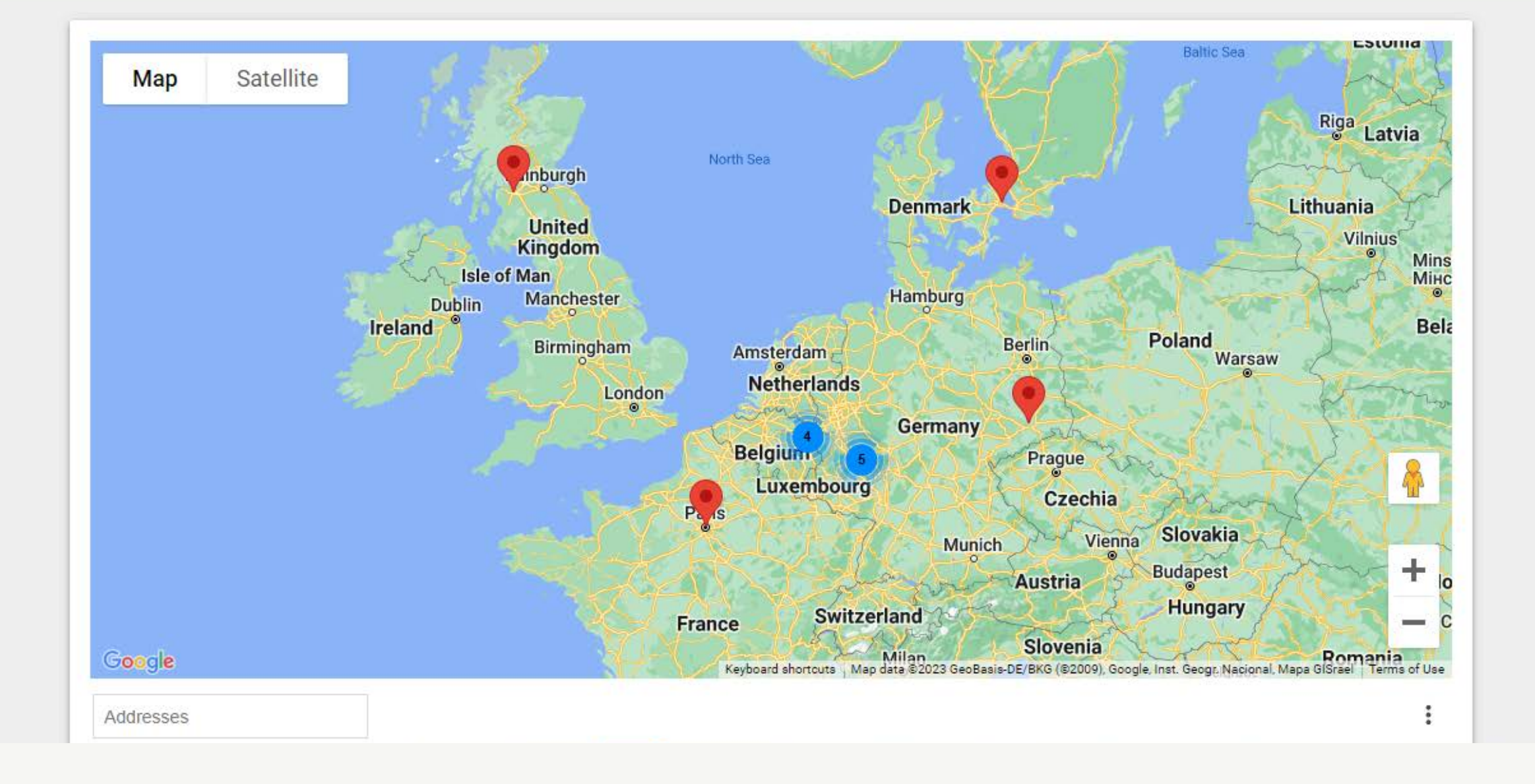

Geocode is a tool that helps you get latitudes & longitudes from addresses in a Google Sheet to display them on a map you can share.

By: [Talarian](https://awesome-table.com/)

Listing updated: January 10, 2023

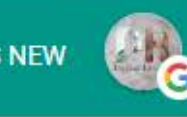

## GOOGLE AWESOME

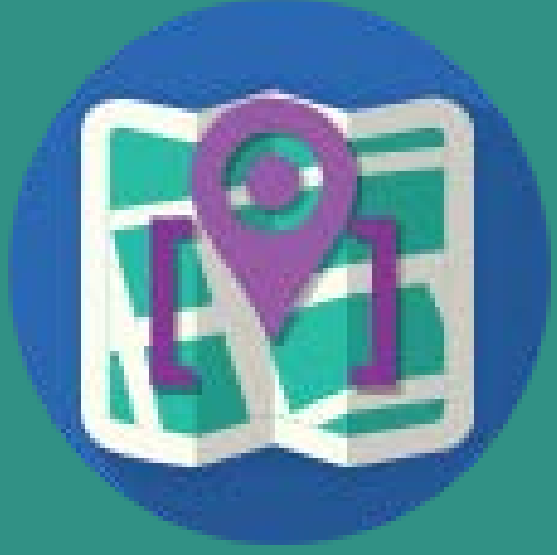

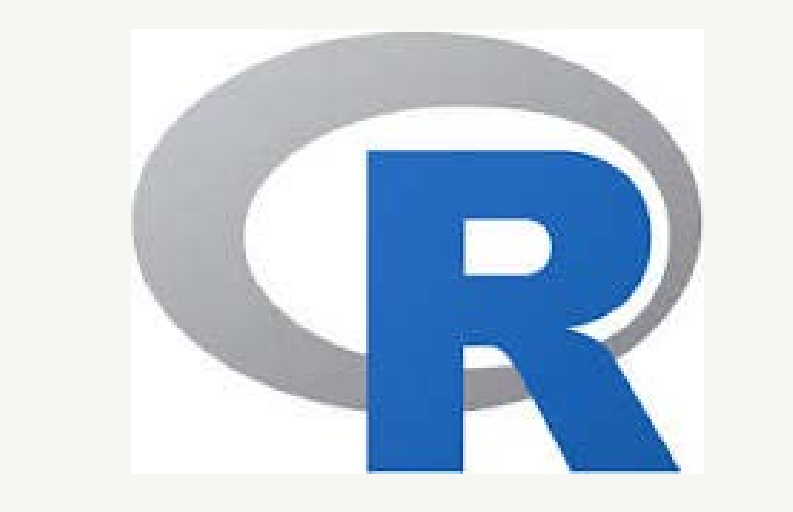

# e python

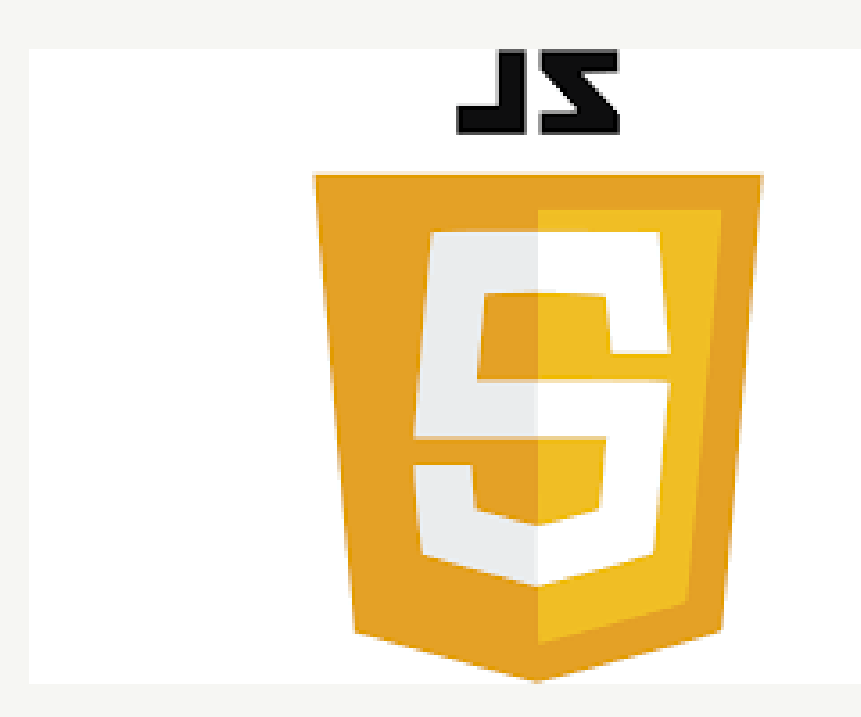

## GEOCODIERUNG & PLOTTING MIT SKRIPTEN (SH. COLAB)

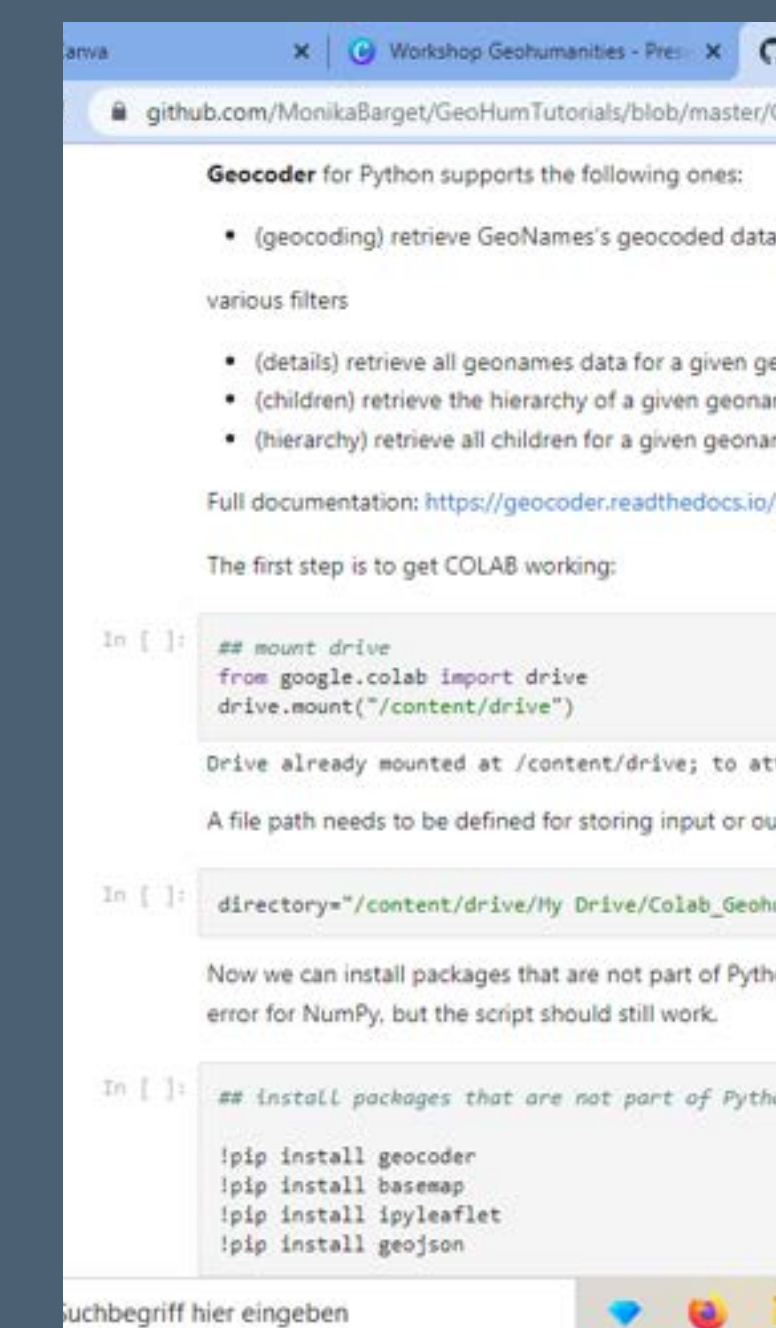

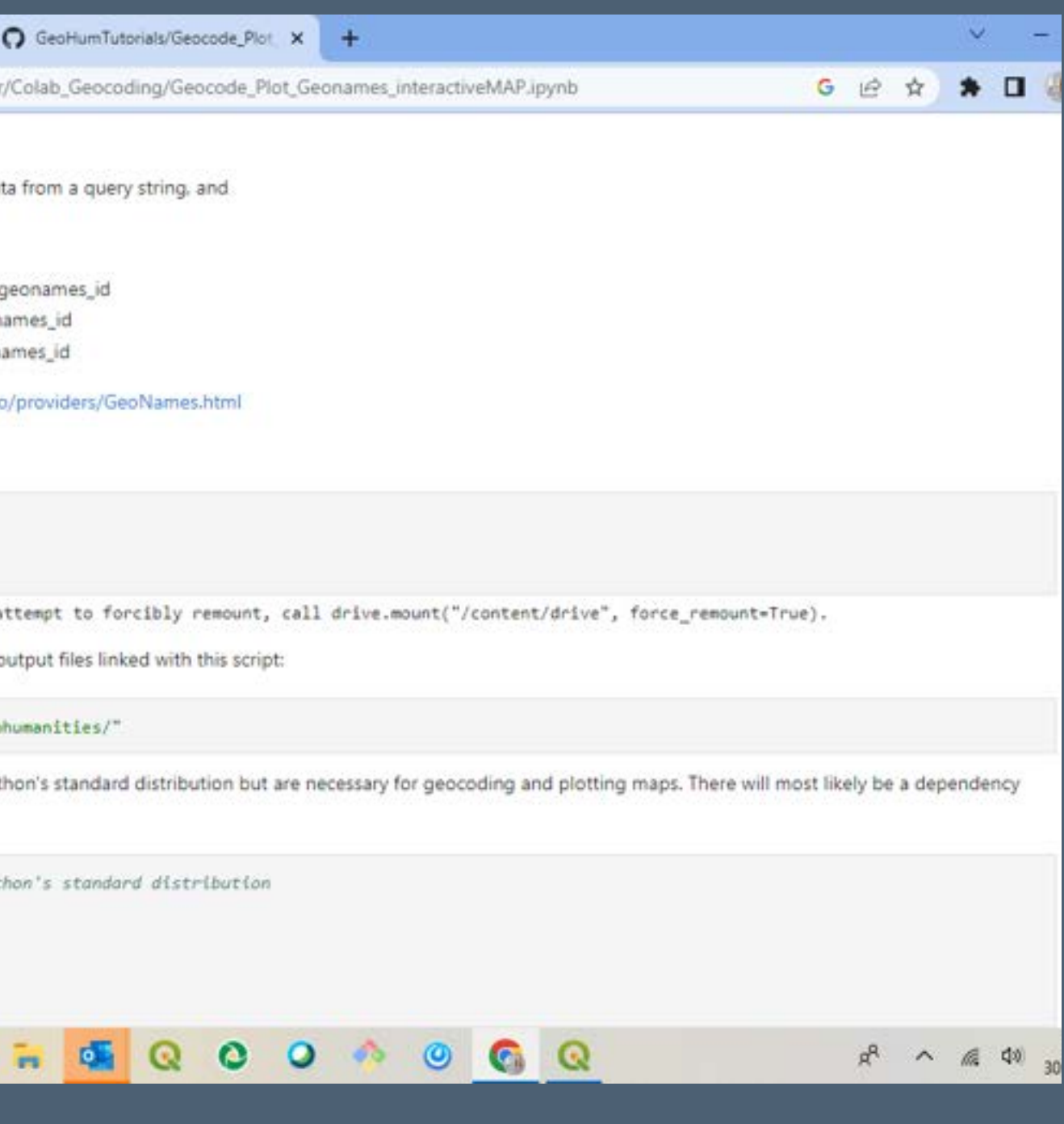

4) Interaktives Arbeiten mit ausgewählten Werkzeugen

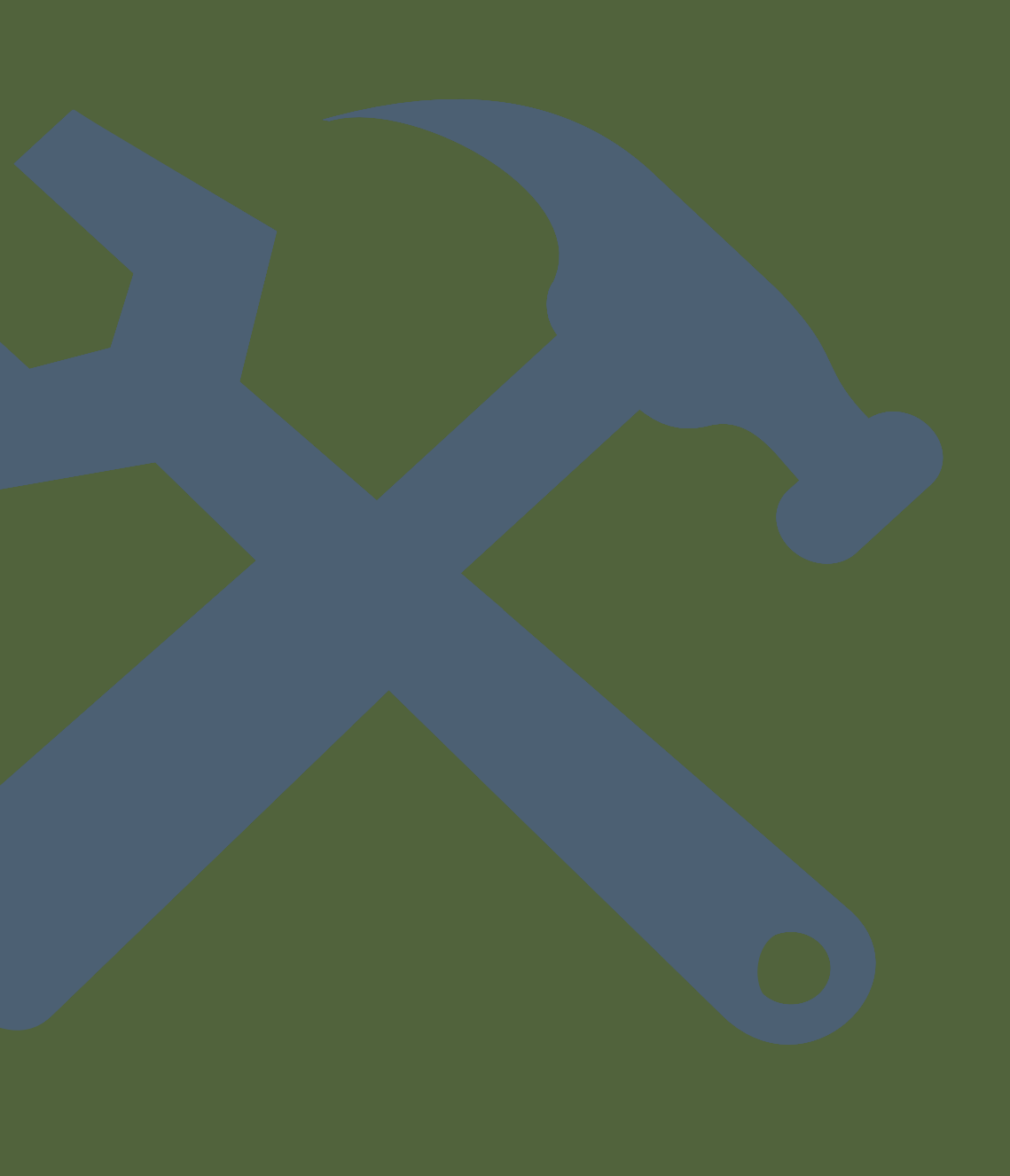

## TEST 1: GEOCODIERUNG MIT GOOGLE AWESOME

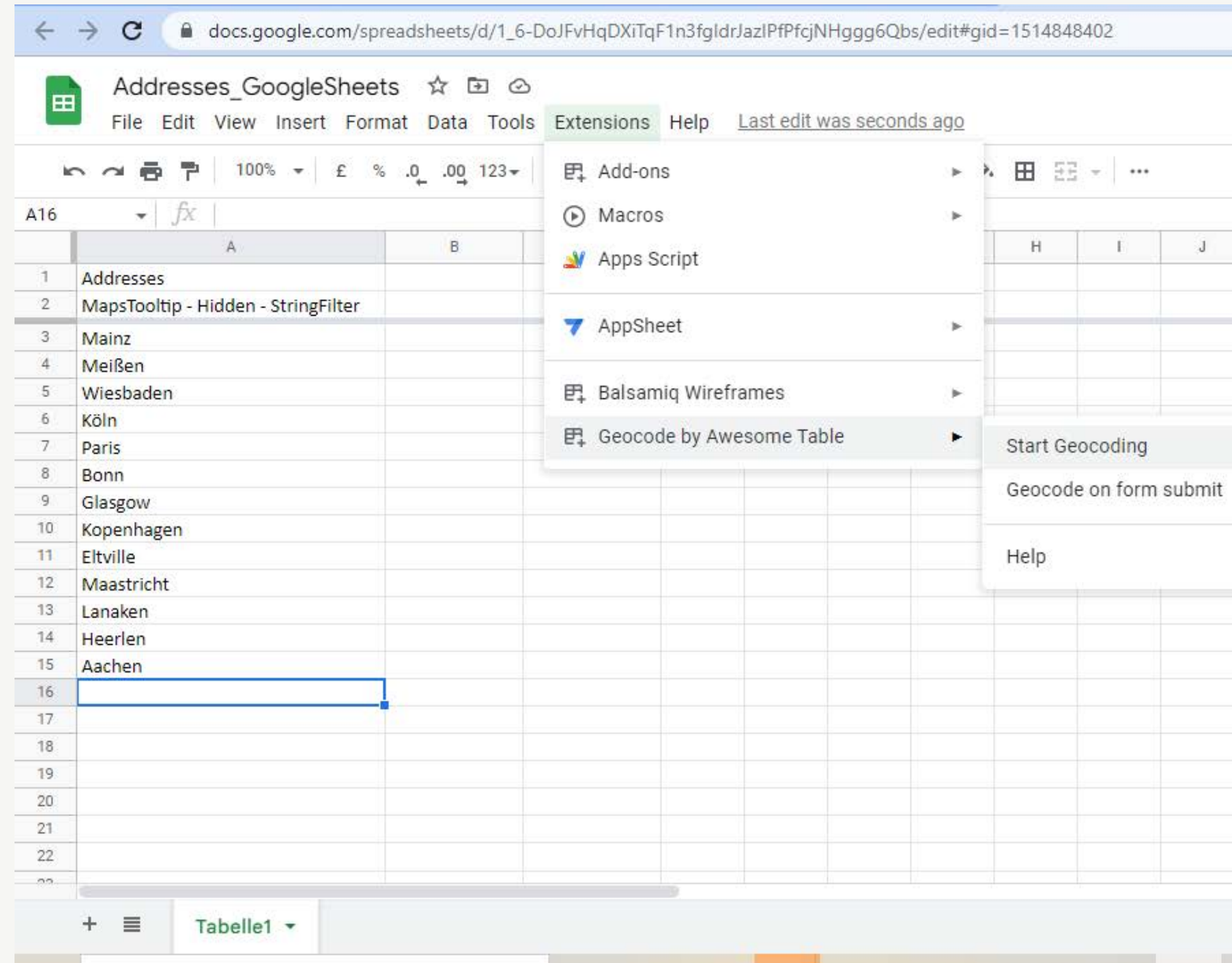

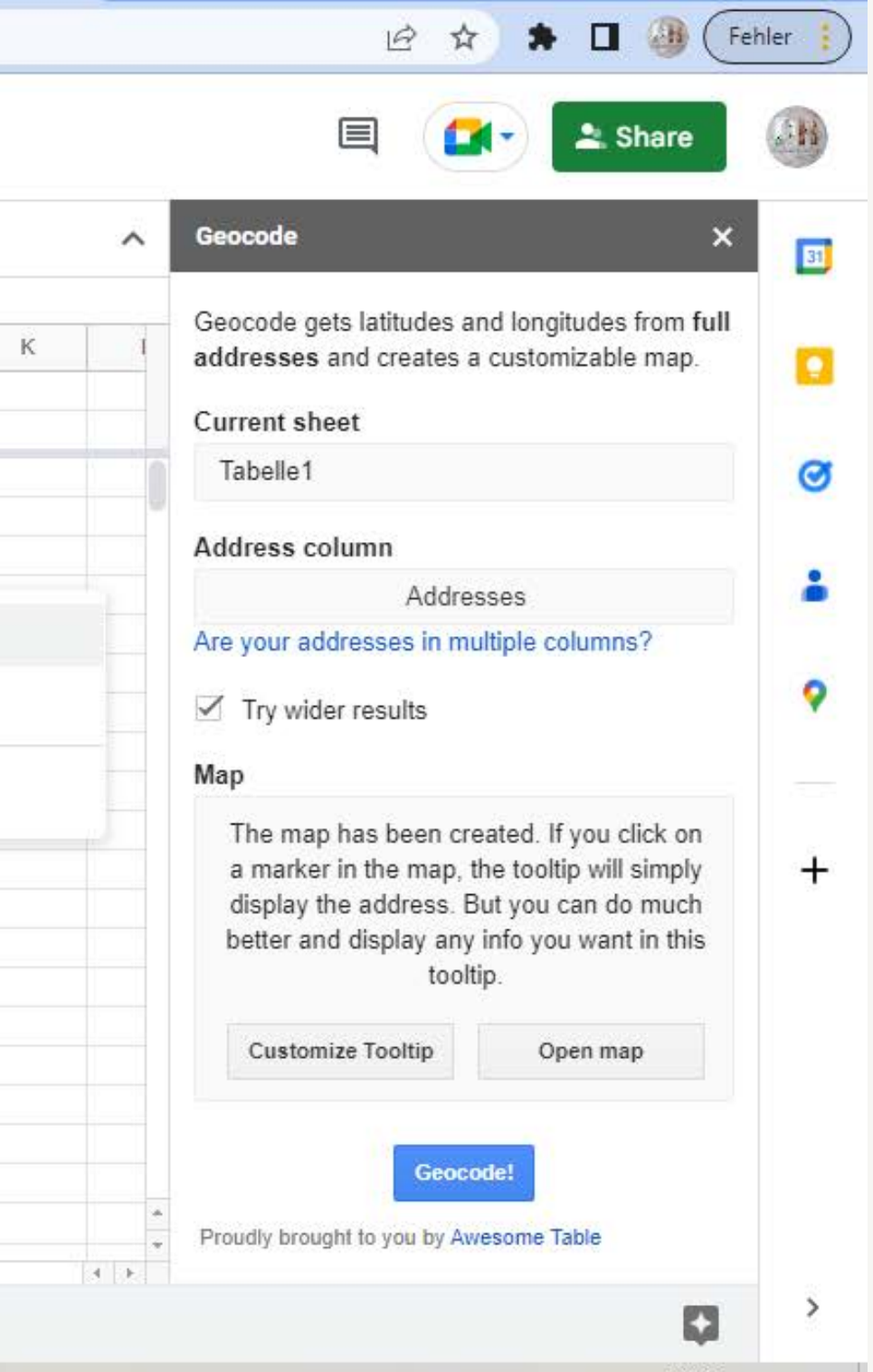

#### CSV TO GEOJSON: HTTPS://WWW.CONVERTCSV.COM/CSV-TO-GEOJSON.HTM

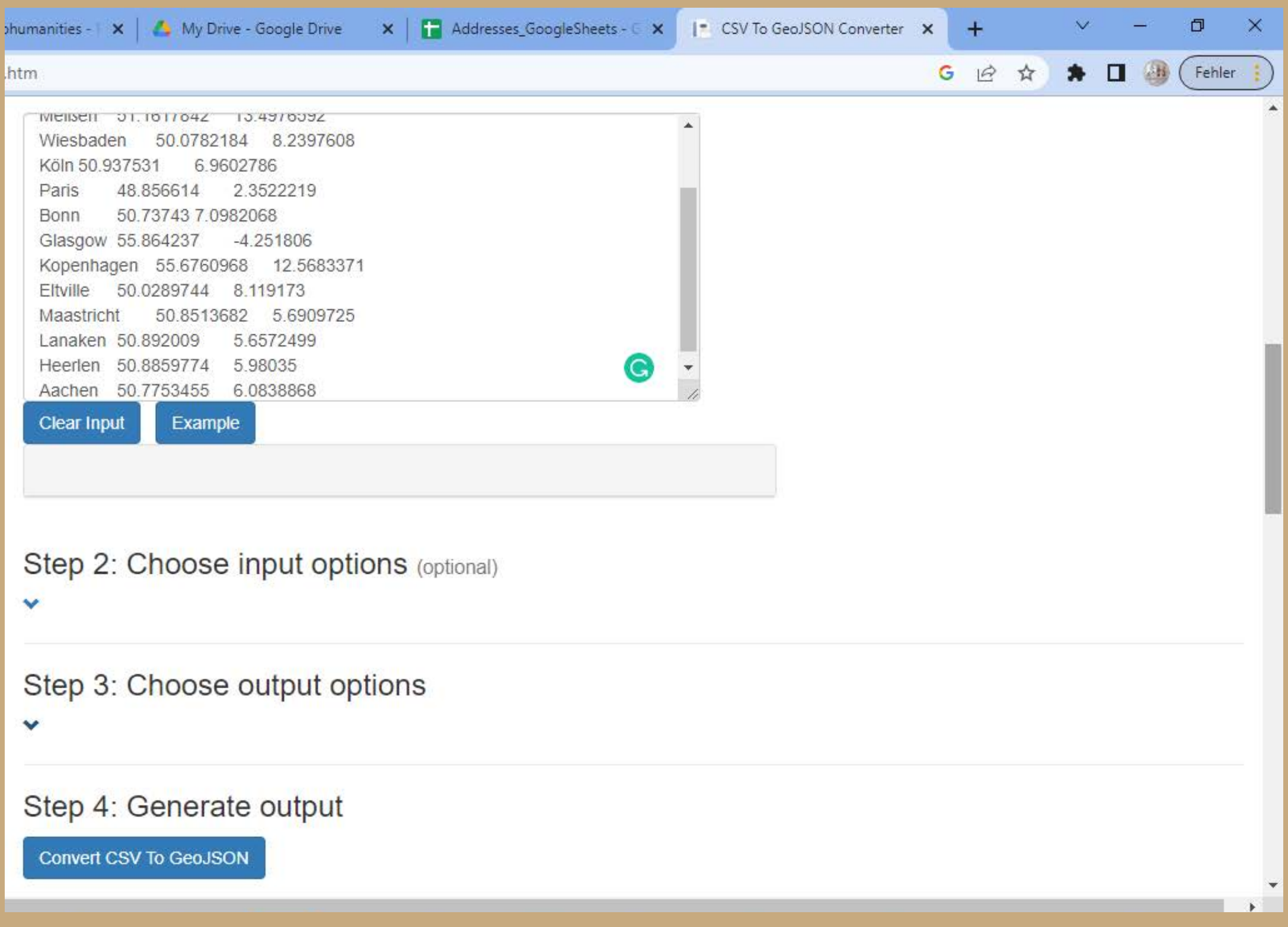

**Dieses Online Werkzeug erlaubt die Erstellung von GeoJSON Dateien aus Tabellen, die an sich nicht von GIS Software gelesen werden können.**

**Allerdings ist die Erstellung im graphischen Interface aufwendig. Skripte erledigen diese Aufgabe schneller.**

#### TEST 2: GEOCODIERUNG MIT PYTHON VIA GEO APIS

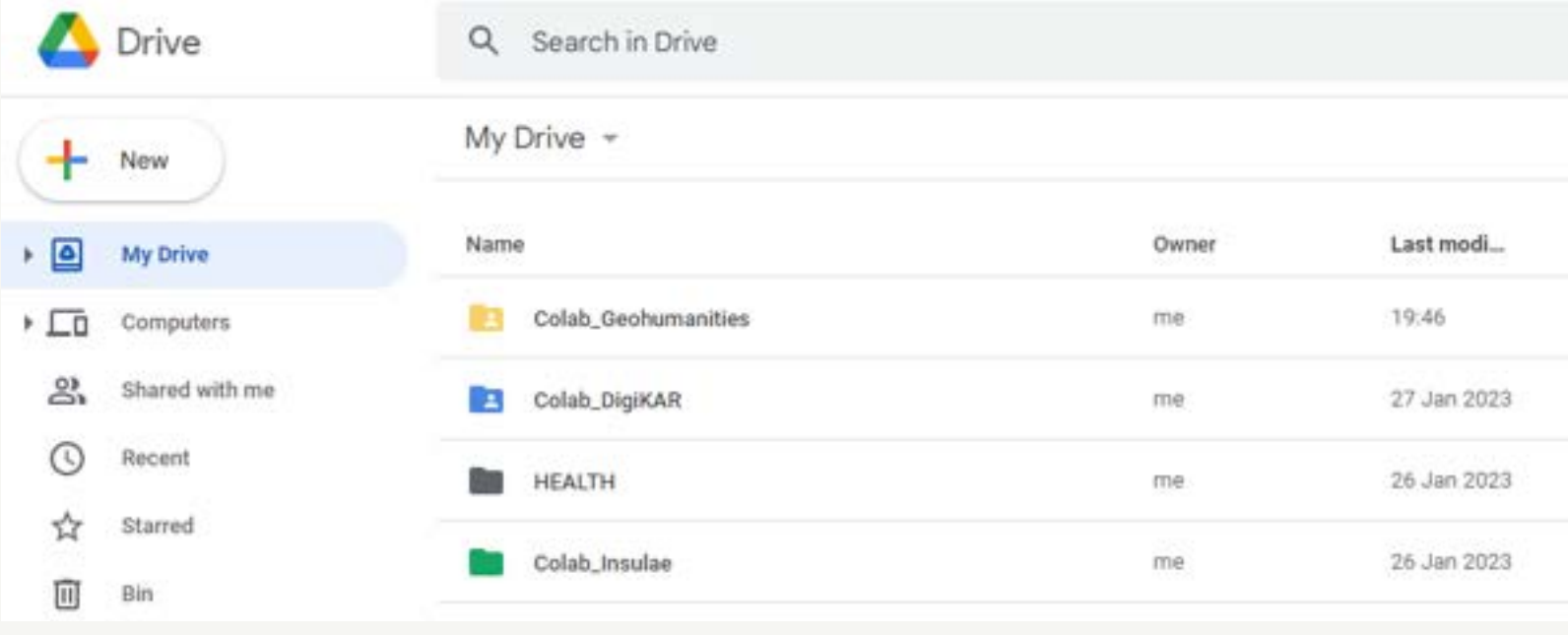

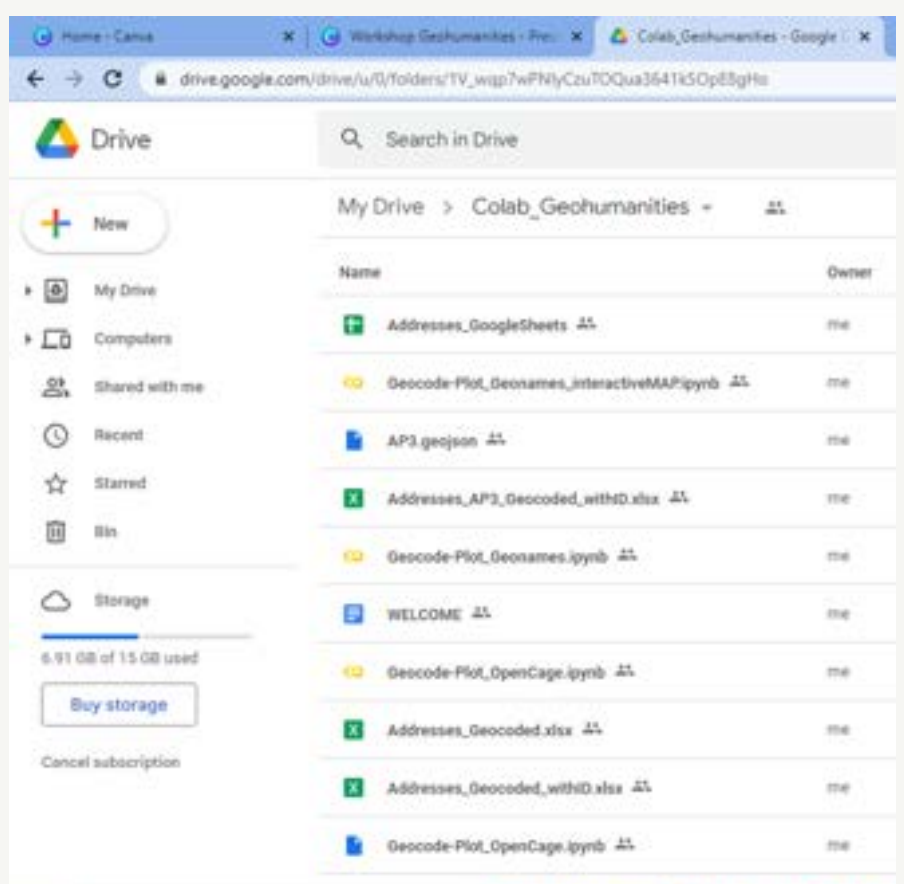

Synchronisierten Ordner kopieren oder virtuellen Ordner herunterladen und als eigenen Ordner mit neuem Namen (!) zum Drive hinzufügen.

Aus eigenem Ordner Skripte im Jupyter Notebook Format

öffnen. DIRECTORY="/CONTENT/ DRIVE/MY DRIVE/ COLAB\_GEOHUMANITIES/"

Pfad zum eigenen Ordner im Skript ergänzen und Code ausführen:

# **O**

OK

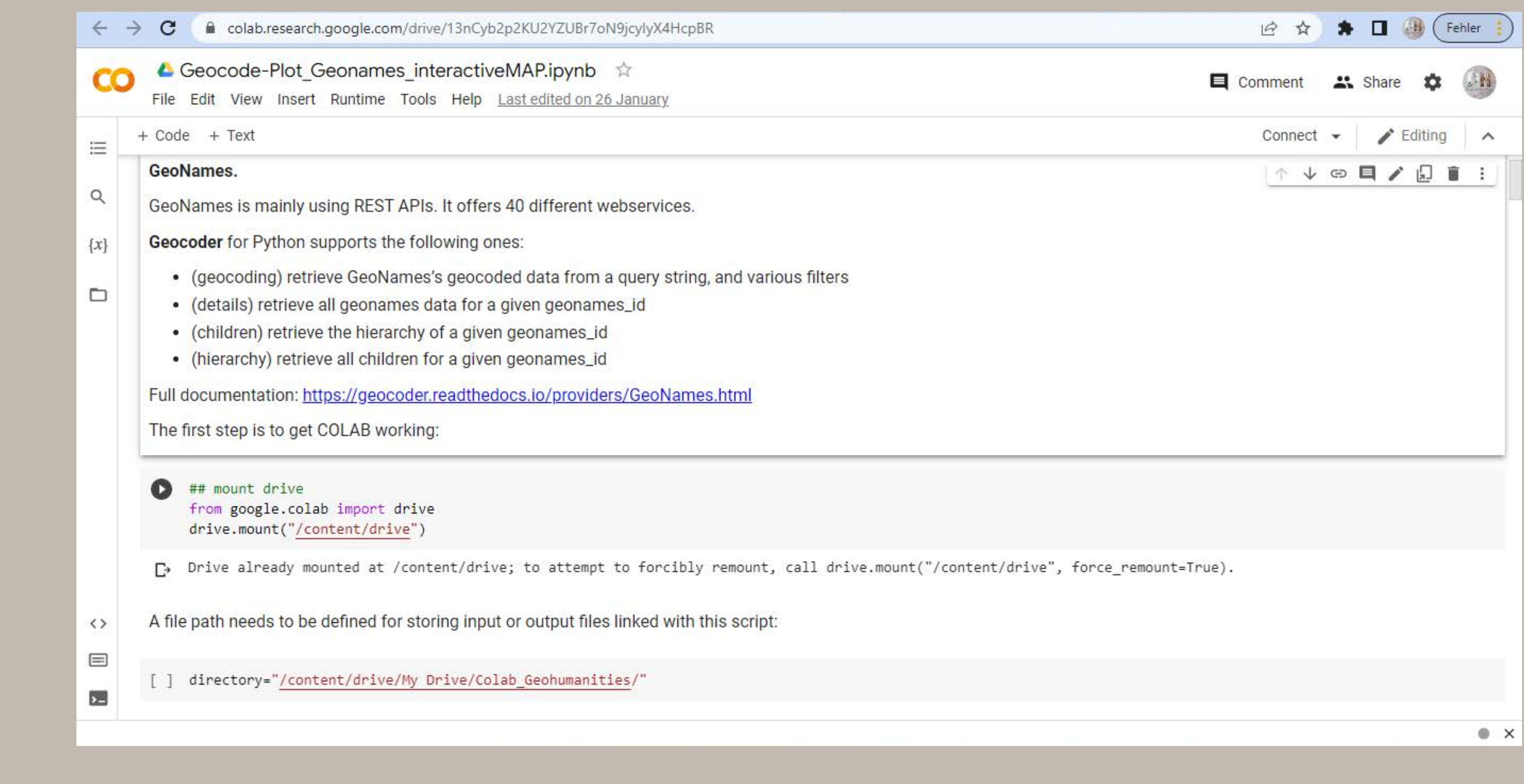

# THANKIOU

DigiKAR Webseite: https://digikar.eu/ (inklusive Links zu Vorträgen, Daten, Blogposts und anderen Veröffentlichungen)

Geohumanities Repositorium: https://monikabarget.github.io/GeoHumTutorials

Forschungsblog zum Insel-Projekt (und anderen DH Themen): https://insulae.hypotheses.org/ M

m.barget@maastrichtuniversity.nl

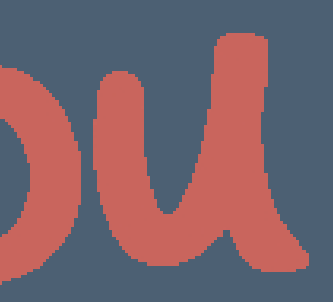